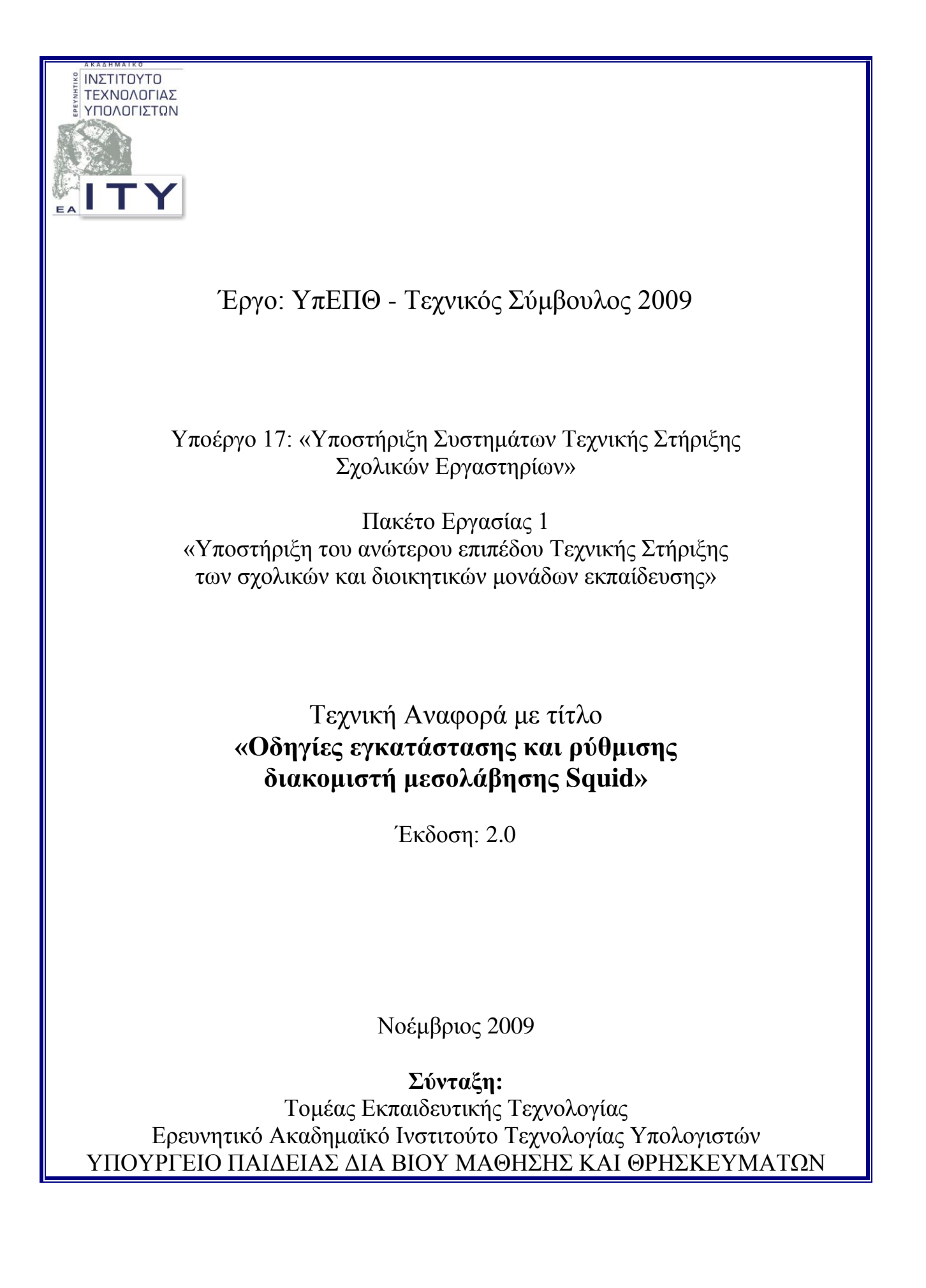

# **Ομάδα Έργου**

**ΥΠΕΥΘΥΝΟΣ ΣΥΝΤΑΞΗΣ:** ΓΙΑΝΝΗΣ ΣΙΑΧΟΣ

**ΟΜΑΔΑ ΕΡΓΑΣΙΑΣ:** ΑΛΚΗΣ ΓΕΩΡΓΟΠΟΥΛΟΣ ΘΕΟΔΩΡΟΣ ΘΕΟΔΩΡΟΠΟΥΛΟΣ ΙΑΣΟΝΑΣ ΠΑΠΑΝΑΓΙΩΤΟΥ ΓΙΑΝΝΗΣ ΣΙΑΧΟΣ

Η παρούσα τεχνική αναφορά δίνεται με άδεια χρήσης **CCPL** (Creative **Commons Public License**) τύπου: *Αναφορά-Μη Εμπορική Χρήση-*

*[Παπόμοια διανομή 3.0 Ελλάδα](http://creativecommons.org/licenses/by-nc-sa/3.0/gr/legalcode)*.

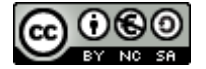

Δηλαδή επιτρέπεται η επεξεργασία και αναδιανομή του με την προϋπόθεση ότι:

- Θα πρέπει να κάνετε την αναφορά στο έργο (Τεγνική Στήριξη Πληροφοριακών Συστημάτων Σχολικών Μονάδων, [http://ts.sch.gr\)](http://ts.sch.gr/) με τον τρόπο όπως αυτός έγει οριστεί από το δημιουργό (Τομέας Εκπαιδευτικής Τεχνολογίας – Ερευνητικό Ακαδημαϊκό Ινστιτούτο Τεχνολογίας Υπολογιστών, [http://www.cti.gr/ets\)](http://www.cti.gr/ets) και τον τελικό δικαιούχο του έργου (Υπουργείο Παιδείας Δια Βίου Μάθησης και Θρησκευμάτων, [http://www.ypepth.gr\)](http://www.ypepth.gr/), ή το χορηγούντο την άδεια (χωρίς όμως να εννοείται με οποιονδήποτε τρόπο ότι εγκρίνουν εσάς ή τη χρήση του έργου από εσάς).
- **Μη Εμπορική Χρήση** Δε μπορείτε να χρησιμοποιήσετε το έρ- $\bullet$ γο αυτό για εμπορικούς σκοπούς.
- **Παρόμοια διανομή** Εάν αλλοιώσετε, τροποποιήσετε ή δημι- $\bullet$ ουργήσετε περαιτέρω βασισμένοι στο έργο θα μπορείτε να διανείμετε το έργο που θα προκύψει μόνο με την ίδια ή παρόμοια άδεια.

Πιο αναλυτικές πληροφορίες για το συγκεκριμένο τύπο αδειοδότησης θα βρείτε στο Παράρτημα.

# Πίνακας Περιεχομένων

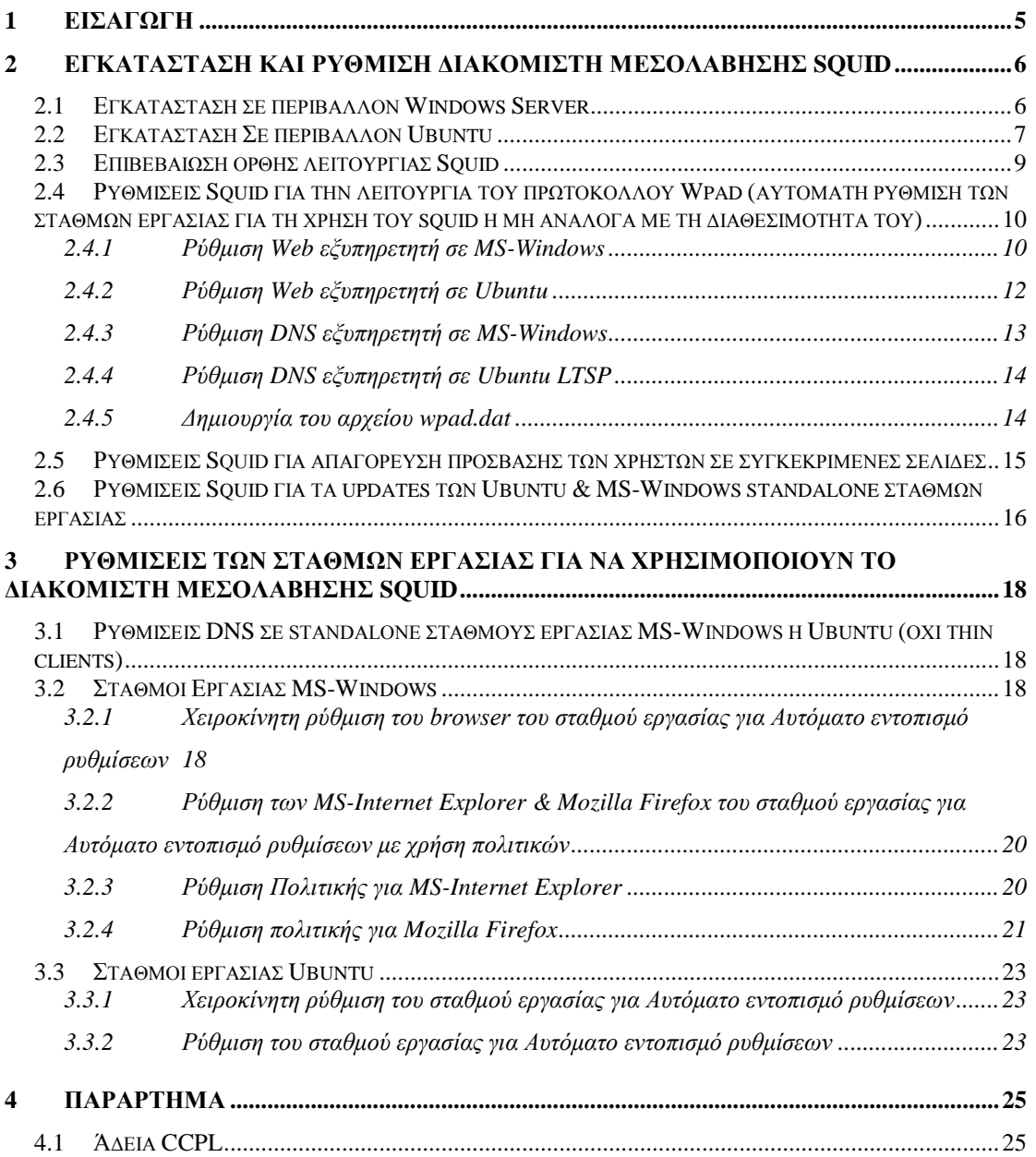

# <span id="page-4-0"></span>**1 Ειζαγωγή**

Στο παρόν καταγράφονται οι οδηγίες εγκατάστασης και ρύθμισης του proxy server SQUID για το περιβάλλον του τοπικού δικτύου των Σχολικών Μονάδων και αξιοποιώντας τις τεχνολογίες MS-Windows Server και Ubuntu.

Ο Squid μπορεί να αντικαταστήσει στα ΣΕΠΕΗΥ το προϊόν MS-ISA 200x, καθώς:

- Προσφέρει τις λειτουργικότητες που απαιτούνται στο τοπικό δίκτυο των Σχολικών Μονάδων.
- **-** Είναι δωρεάν.
- Έχει μικρότερες απαιτήσεις από τον εξυπηρετητή στον οποίο εγκαθίσταται.
- Αντιμετωπίζεται το πρόβλημα της επανεγκατάστασης του λογισμικού proxy σε σχολικά εργαστήρια που έχουν προμηθευτεί κάποιο εμπορικό προϊόν, αλλά έχουν χάσει το cd ή τον κωδικό ενεργοποίησής του.

Για οποιοδήποτε πρόβλημα / παρατήρηση / απορία σχετικά με τις παρούσες οδηγίες ή τη λειτουργία του squid στο ΣΕΠΕΗΥ μπορείτε να απευθύνεστε στο σύστημα Αρωγής Χρηστών (HelpDesk) διεύθυνση:

[http://helpdesk.sch.gr/ticketnew\\_user.php?category\\_id=5017](http://helpdesk.sch.gr/ticketnew_user.php?category_id=5017)

# <span id="page-5-0"></span>2 Εγκατάσταση και ρύθμιση διακομιστή μεσολάβη**ζηρ SQUID**

Κάθε ΣΕΠΕΗΥ διαθέτει ένα ιδιωτικό υποδίκτυο (private) Class C της μορφής 10.x.y.z/24 (subnet mask 255.255.255.0).

Στις οδηγίες που ακολουθούν θα πρέπει να αντικαταστήσετε τα 10.x.y.z με το υποδίκτυο που έχει δοθεί στο δικό σας ΣΕΠΕΗΥ (ανάλογα ισχύει και για την IP διεύθυνση του εξυπηρετητή).

# <span id="page-5-1"></span>*2.1 Εγκαηάζηαζη ζε περιβάλλον Windows Server*

Για τη βασική εγκατάσταση πρέπει να πραγματοποιήσουμε τα ακόλουθα βήματα:

- 1. Λαμβάνουμε την τελευταία Stable έκδοση του squid από τη διεύθυνση [http://squid.acmeconsulting.it/.](http://squid.acmeconsulting.it/) Το παρόν εγχειρίδιο βασίζεται στην έκδοση «2.7 Stable 7 Standard», διαθέσιμη ως binary από το [http://squid.acmeconsulting.it/download/dl-squid.html.](http://squid.acmeconsulting.it/download/dl-squid.html)
- 2. Αποσυμπιέζουμε το zip αρχείο και αντιγράφουμε τα περιεχόμενά του στο φάκελο στο c: \squid.
- 3. Μετονομάζουμε όλα τα αρχεία του φακέλου etc (c:\squid\etc) από . conf.default σε .conf (π.χ από squid.conf.default σε squid.conf).
- 4. Ανοίγουμε για επεξεργασία το αρχείο squid.conf με οποιοδήποτε editor (πχ wordpad). Κάνουμε εύρεση για το: acl localnet src. Αλλάζουμε τις εγγραφές έτσι ώστε να επιτρέπεται η πρόσβαση στην υπηρεσία μόνο από το ιδιωτικό υποδίκτυο του σχολείου (10.x.y.z) και από τον ίδιο τον εξυπηρετητή (127.0.0.1). Τελικά θα πρέπει να υπάρχουν δύο εγγραφές:

```
acl localnet src 127.0.0.1
acl localnet src 10.x.y.z/24
```
5. Το swap file είναι προτιμότερο να βρίσκεται στο δεύτερο σκληρό δίσκο του εξυπηρετητή στην κατάτμηση 'TEMP' (σύμφωνα με την οδηγία «Αργική εγκατάσταση σχολικών εργαστηρίων με Windows 2003 Server - Windows XP»). Ορίζουμε 15 Gigabytes μέγεθος cache. Για το λόγο αυτό τροποποιούμε την ακόλουθη default γραμμή, όπως στη συνέγεια:

```
cache dir ufs e:/squid/var/cache 15000 16 256
```
όπου Έ' το drive της κατάτμησης TEMP, στην οποία δημιουργούμε το directory /squid/var/cache.

- 6. Ανοίγουμε ένα command prompt (Start  $\rightarrow$  Run  $\rightarrow$  cmd  $\rightarrow$  ok) και πηγαίνουμε στον κατάλογο c:\squid\sbin. Εκεί πληκτρολογούμε την εντολή squid.exe -z. (για τη δημιουργία Swap Directories).
- 7. Τρέχουμε την εντολή squid –i η οποία δημιουργεί το Squid σαν Service των windows το οποίο θα ξεκινά κάθε φορά με το startup του συστήματος.
- 8. Για να ξεκινήσουμε το Squid, πάμε στα services των windows, βρίσκουμε το service squid και επιλέγουμε Start.
- 9. Ρυθμίζουμε τον browser του εξυπηρετητή να χρησιμοποιεί τον Squid Proxy, πληκτρολογώντας την IP διεύθυνση 127.0.0.1 (ή 10.x.y.z) και ως πόρτα την 3128 στις ρυθμίσεις σύνδεσης.

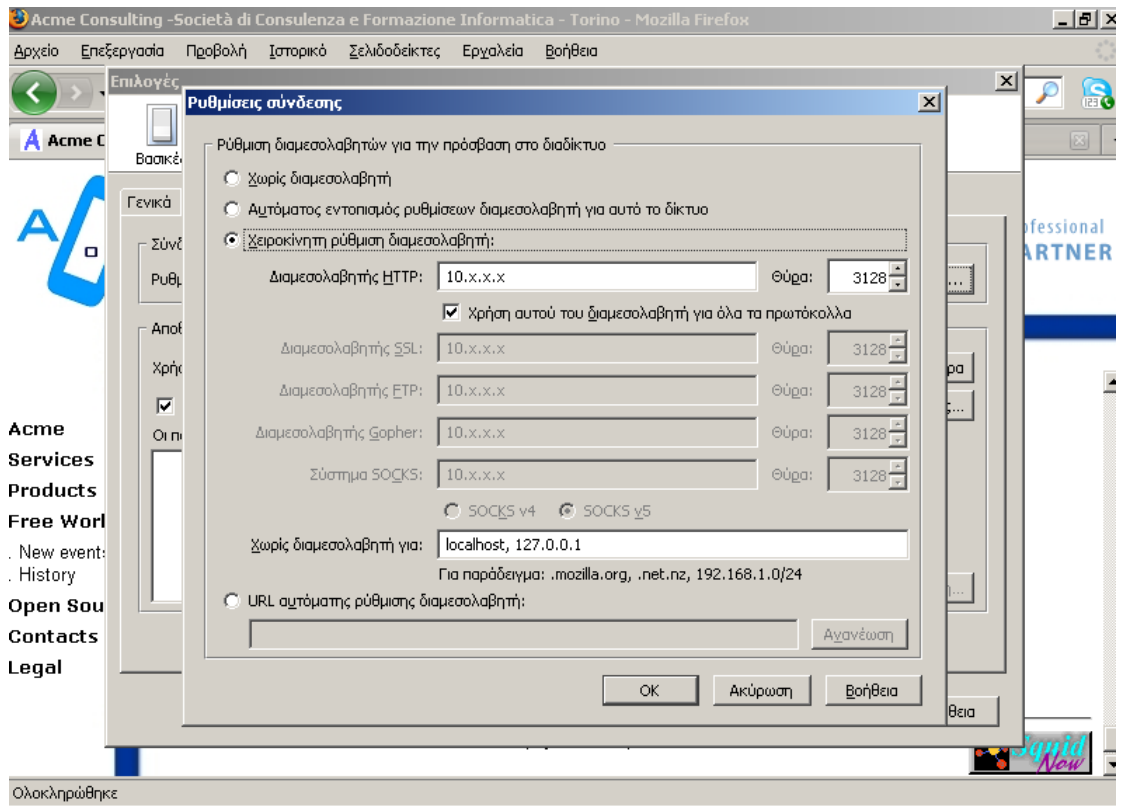

# <span id="page-6-0"></span>*2.2 Εγκαηάζηαζη Σε περιβάλλον Ubuntu*

- 1. Εγκαθιστούμε το πακέτο squid3
	- $\bullet$  από το Σύστημα  $\rightarrow$  Διαχείριση Συστήματος  $\rightarrow$  Synaptic Package Manager (γραφικό περιβάλλον) και επιλέγοντας Αναζήτηση και πληκτρολογώντας squid3 και στη συνέχεια δεξί click  $\rightarrow$  Σημείωση για εγκατάσταση

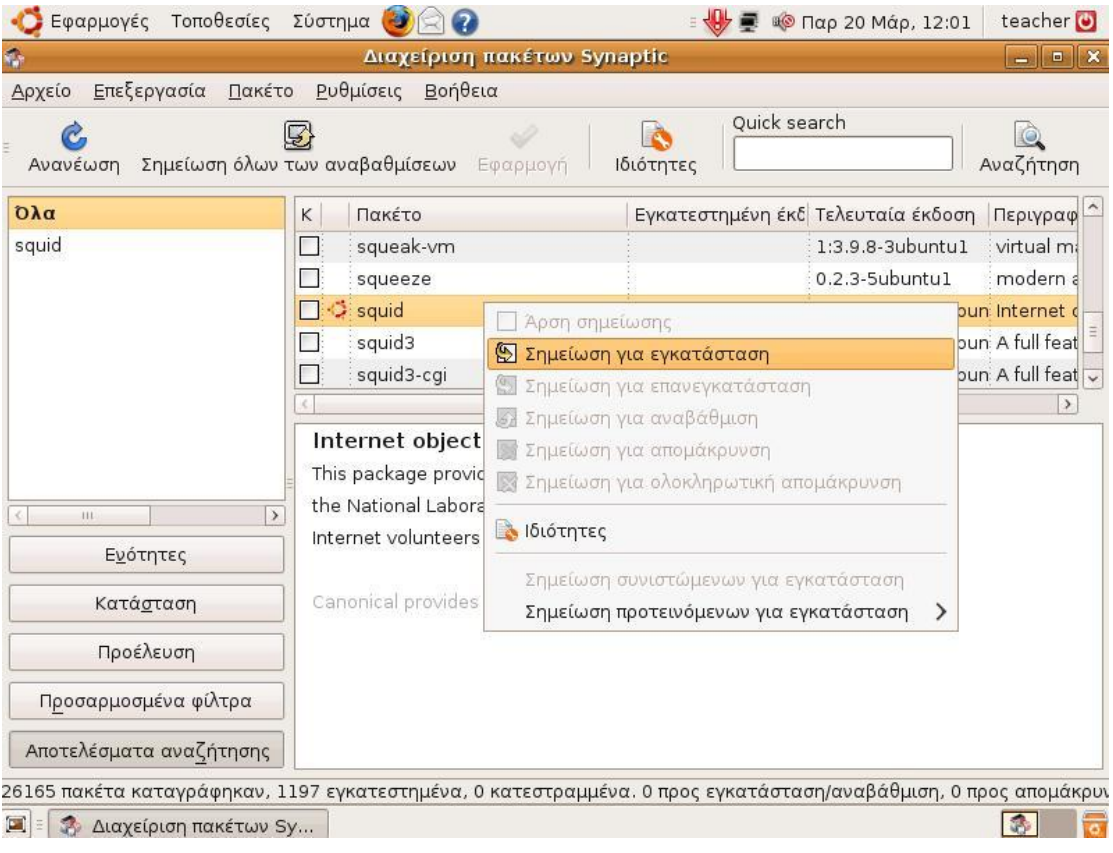

είηε

από γραμμή εντολών Εφαρμογές → Βοηθήματα → Τερματικό δίνοντας την εντολή

sudo apt-get install squid3

2. Προσθέτουμε τις ακόλουθες γραμμές στο αρχείο /etc/squid3/squid.conf

```
acl localnet src 10.x.y.z/24
http access allow localnet
```
3. Ορίζουμε 15 Gigabytes μέγεθος cache. Για το λόγο αυτό προσθέτουμε την ακόλουθη γραμμή:

cache dir ufs /var/spool/squid3 15000 16 256

4. Κάνουμε το squid service να ξαναφορτώσει τις ρυθμίσεις του:

sudo invoke-rc.d squid3 force-reload

5. Ρυθμίζουμε τον browser του εξυπηρετητή να χρησιμοποιεί τον Squid Proxy, πληκτρολογώντας την διεύθυνση 127.0.0.1 (ή 10.**x**.y.z) και ως πόρτα την **3128** στις ρυθμίσεις σύνδεσης.

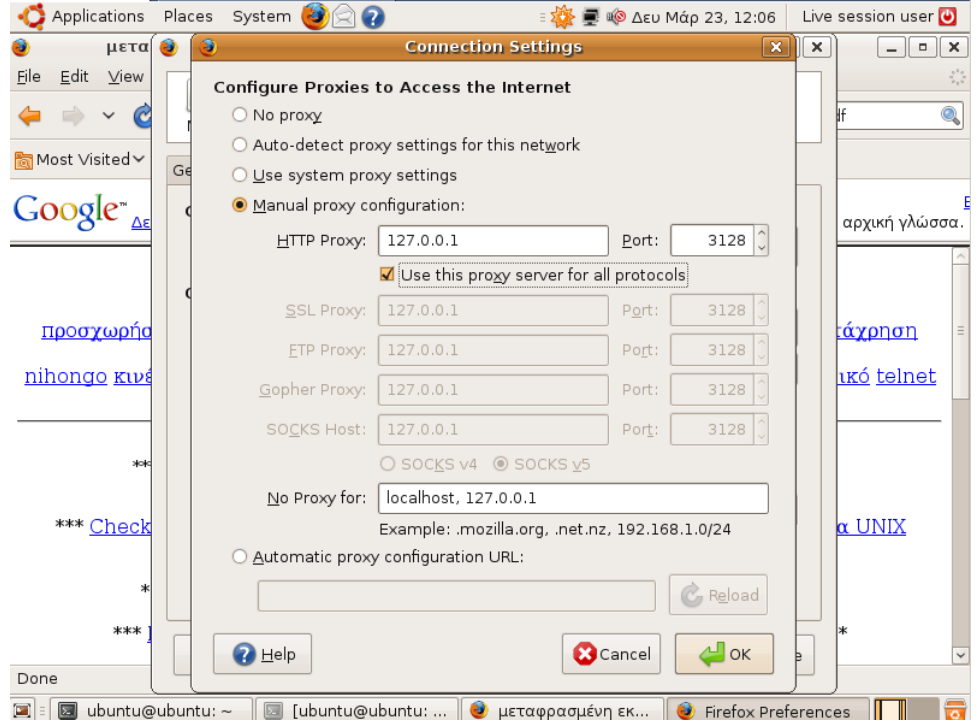

Σε περίπτωση που ο Ubuntu εξυπηρετητής έχει δυναμική απόδοση διεύθυνσης (DHCP) ενδέχεται ο squid σε επανεκκίνηση του εξυπηρετητή ή του LTSP να μην λειτουργεί σωστά. Το πρόβλημα οφείλεται στο ότι ο squid ξεκινά πριν το Network Manager και επομένως δεν γνωρίζει του DNS εξυπηρετητές.

Η λύση είναι είτε η επανεκκίνηση του squid είτε η προσθήκη του DNS εξυπηρετητή στο αρχείο /etc/squid3/squid.conf με τη γραμμή

```
dns nameservers 194.63.238.4 194.63.239.64 194.63 194.63.237.4
```
**Σημείωση**: Ο δεύτερος και ο τρίτος nameserver είναι διαφορετικός ανάλογα με τη γεωγραφική τοποθεσία της σχολικής μονάδας και σε πεξίπηωζε πνπ δελ ηνπο γλωξίδεηε δώζηε ηελ εληνιή ipconfig/all από ένα MS-Windows μηχάνημα του ΣΕΠΕΗΥ ή επικοινωνήστε με το helpdesk του ΠΣΔ.

# <span id="page-8-0"></span>2.3 Επιβεβαίωση ορθής λειτουργίας Squid

Για να επιβεβαιώσουμε την ορθή λειτουργία του εξυπηρετητή Squid, μπορούμε να πραγματοποιήσουμε τα ακόλουθα:

- 1. Ρυθμίζουμε τον browser του σταθμού εργασίας να χρησιμοποιεί τον Squid Proxy, πληκτρολογώντας την διεύθυνση του εξυπηρετητή (10.x.y.z) και ως πόρτα την 3128 στις ρυθμίσεις σύνδεσης.
- 2. Συνδεόμαστε σε μία σελίδα του διαδικτύου.
- 3. Μετά την επιτυχή προβολή του περιεχομένου της ιστοσελίδας, διαπιστώνουμε πως η πρόσβαση στην εν λόγω ιστοσελίδα πραγματοποιήθηκε μέσω του squid από το αρχείο:
	- a. **MS-Windows:** C:\squid\var\logs\access.log ή
	- b. **Ubuntu:** /var/log/squid3/access.log

## <span id="page-9-0"></span>*2.4 Ρσθμίζεις Squid για ηην λειηοσργία ηοσ πρωηοκόλλοσ Wpad (αυτόματη ρύθμιση των σταθμών εργασίας για τη τρήζη ηοσ squid ή μη ανάλογα με ηη διαθεζιμόηηηά ηοσ)*

Με την ενεργοποίηση του πρωτοκόλλου wpad αφενός οι browsers των σταθμών εργασίας (εφόσον έχουν αυτόματο εντοπισμό ρυθμίσεων διαμεσολαβητή ενεργοποιημέλν)

- δεν απαιτούν επιπλέον ρυθμίσεις για τον proxy και
- εάν για κάποιο λόγο ο Squid server δεν είναι διαθέσιμος (πχ λόγω βλάβης υλικού, λόγω προβλήματος στο λειτουργικό του σύστημα κλπ) οι σταθμοί εργασίας αυτόματα θα συνεχίσουν να έχουν πρόσβαση στο Internet απευθείας μέσω του δρομολογητή.

Για τη λειτουργία αυτή απαιτούνται επιπλέον:

- Ρύθμιση του WEB εξυπηρετητή
- Ρύθμιση του DNS εξυπηρετητή

**Σημείωση**: Οι παραπάνω ρυθμίσεις θα πρέπει να γίνουν στον Web εξυπηρετητή και στον DNS εξυπηρετητή του ΣΕΠΕΗΥ εάν αυτός είναι διαφορετικός από τον εξυπηρετητή που εγκαθίσταται ο Squid.

## <span id="page-9-1"></span>**2.4.1 Ρύθμιζη Web εξςπηπεηηηή ζε MS-Windows**

1. Εάν το σύστημα δεν διαθέτει web εξυπηρετητή θα πρέπει να εγκαταστήσουμε IIS σε περιβάλλον MS-Windows:

```
Add Remove Programs \rightarrow Add Remove Windows Components \rightarrowApplication Server \rightarrow Internet Information Services
(IIS)
```
- 2. Για να ορίσουμε τα Mime Types που θέλουμε, ανοίγουμε το εργαλείο διαχείρισης  $\tau$ ov IIS (Start  $\rightarrow$  Administrative Tools  $\rightarrow$  Internet Information Services).
	- o Δεξίκλικ  $\rightarrow$  Ιδιότητες στο Default Website.

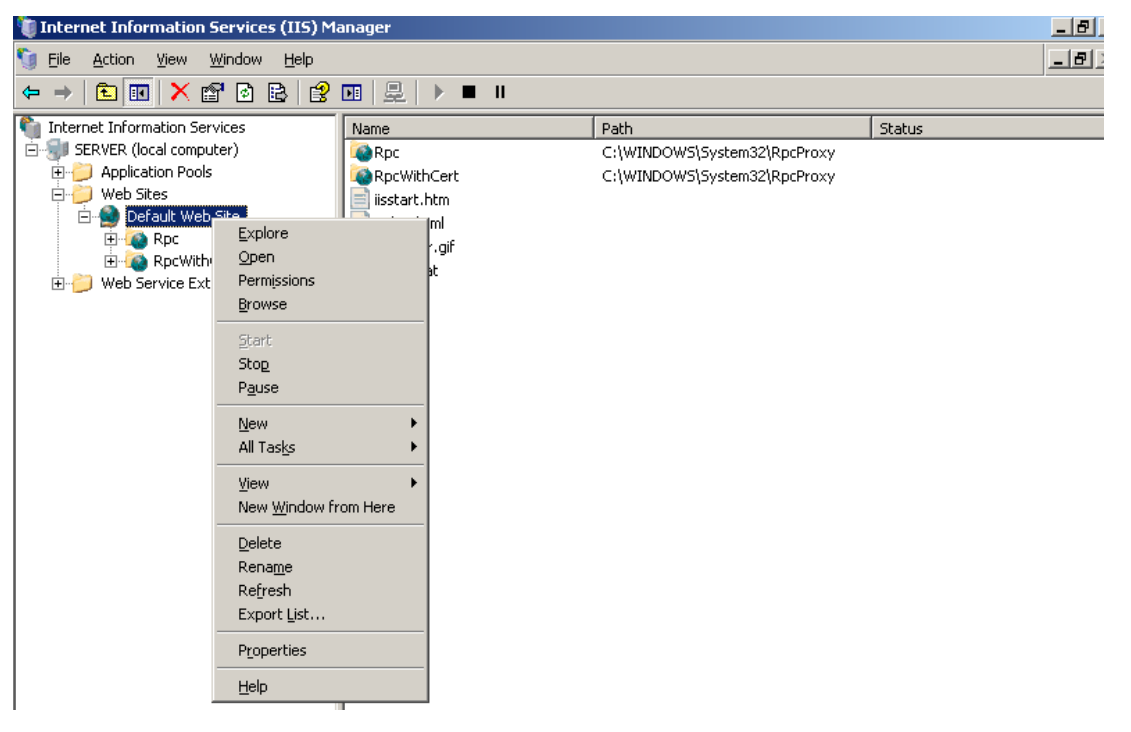

o Πηγαίνουμε στο Tab ΗΤΤΡ Headers και ύστερα στην επιλογή ΜΙΜΕ Types

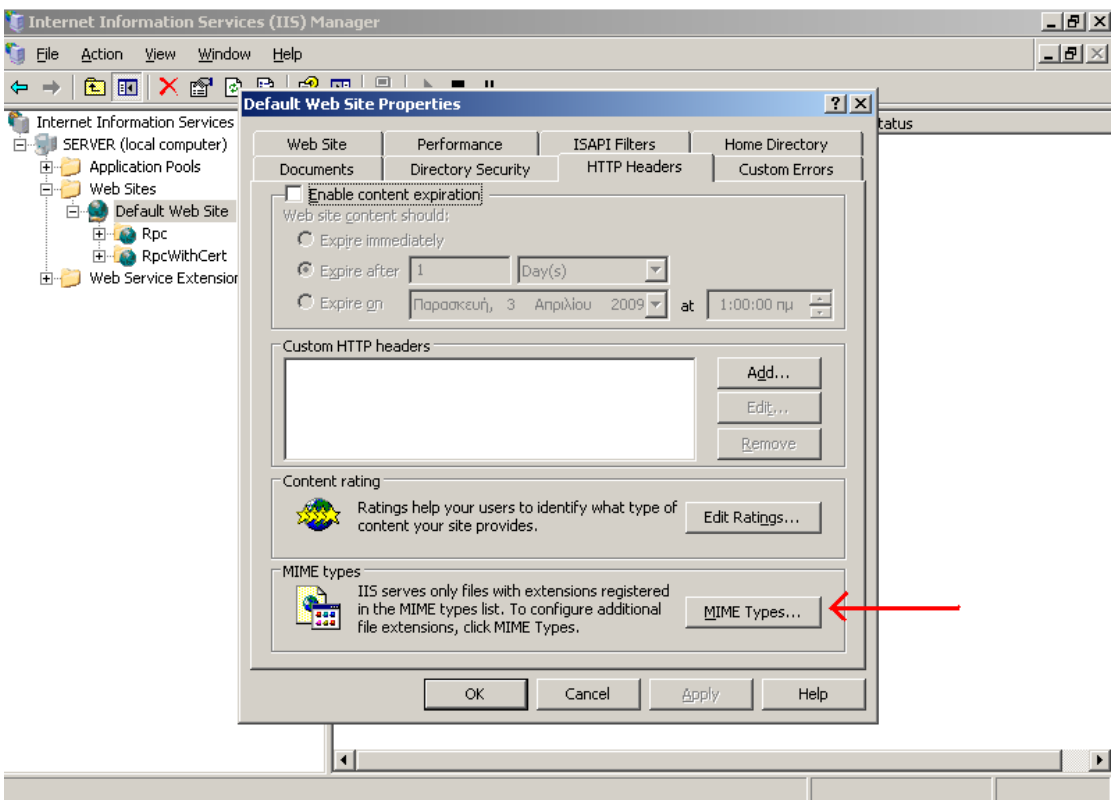

o Επιλέγουμε New και βάζουμε dat και application/xjavascript-config στα αντίστοιχα πεδία.

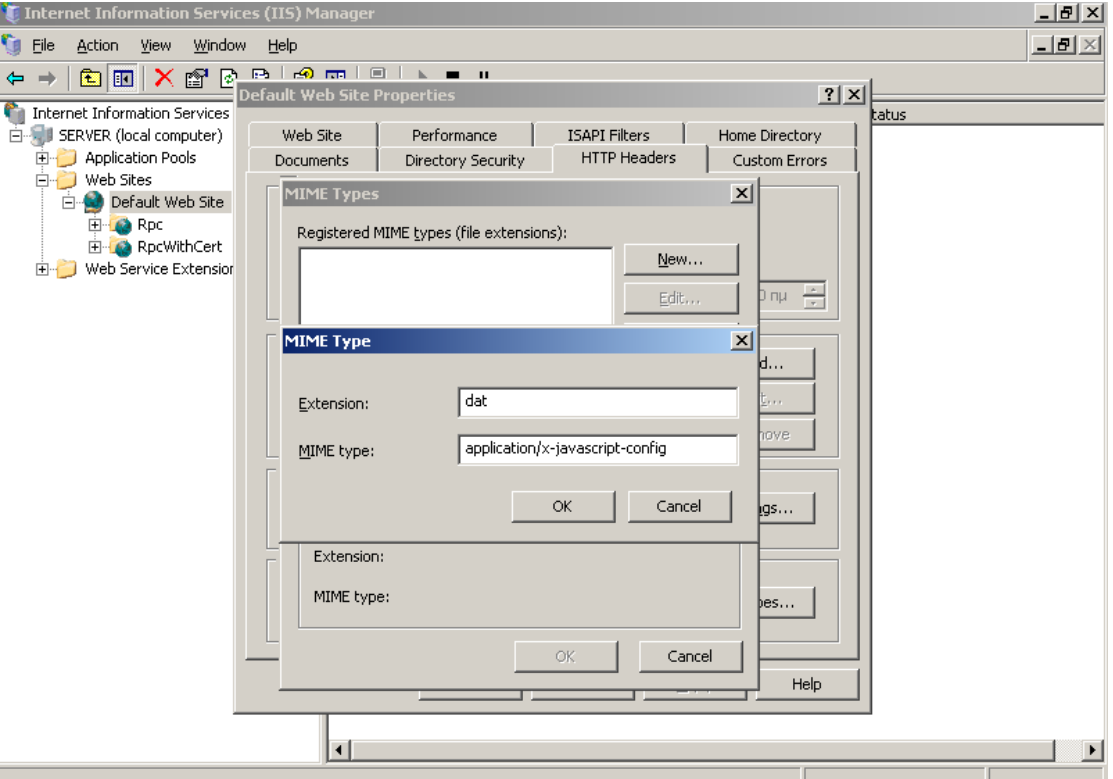

3. Κάνουμε επανεκκίνηση το IIS Service.

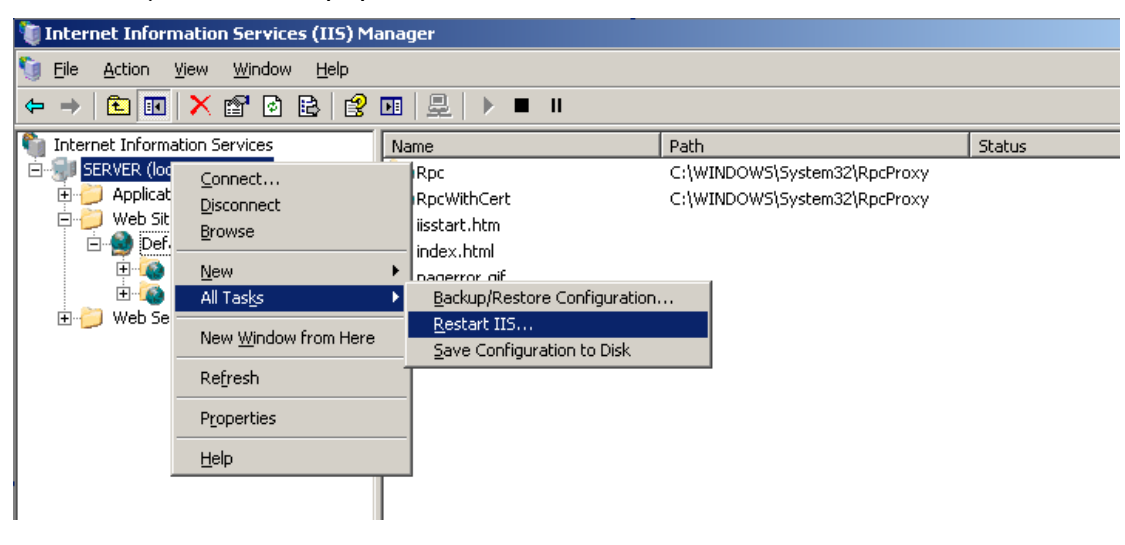

### <span id="page-11-0"></span>**2.4.2 Ρύθμιζη Web εξςπηπεηηηή ζε Ubuntu**

1. Εάν το σύστημα δεν διαθέτει web εξυπηρετητή θα πρέπει να εγκαταστήσουμε Apache σε περιβάλλον Ubuntu:

Εφαρμογές  $\rightarrow$  Βοηθήματα  $\rightarrow$  Τερματικό και πληκτρολογούμε:

```
sudo apt-get install apache2
```
2. Στη συνέχεια στο αρχείο /etc/apache2/mods-available/mime.conf προσθέτουμε mime types με την προσθήκη της γραμμής:

AddType application/x-javascript-config dat

3. Κάνουμε επανεκκίνηση το apache service:

```
sudo /etc/init.d/apache2 restart
```
## <span id="page-12-0"></span>**2.4.3 Ρύθμιζη DNS εξςπηπεηηηή ζε MS-Windows**

- 1. Εάν το σύστημα δεν διαθέτει DNS εξυπηρετητή θα πρέπει να εγκαταστήσουμε Add Remove Programs  $\rightarrow$  Add Remove Windows Components  $\rightarrow$ Networking Services  $\rightarrow$  Domain Name System (DNS)
- 2. Πηγαίνουμε Start  $\rightarrow$  Administrative Tools  $\rightarrow$  DNS, για να κάνουμε τις ακόλουθες ρυθμίσεις στην υπηρεσία DNS:
	- Επιλέγεται η forward lookup zone στην οποία είναι επιθυμητή η αυτό- $\bullet$ ματη ρύθμιση της υπηρεσία proxy.
	- Κάνουμε δεξί κλικ «New Alias (CNAME)»
	- Ορίζουμε το όνομα του alias (wpad) και το πλήρες όνομα του εξυπηρετη- $\bullet$ τή.

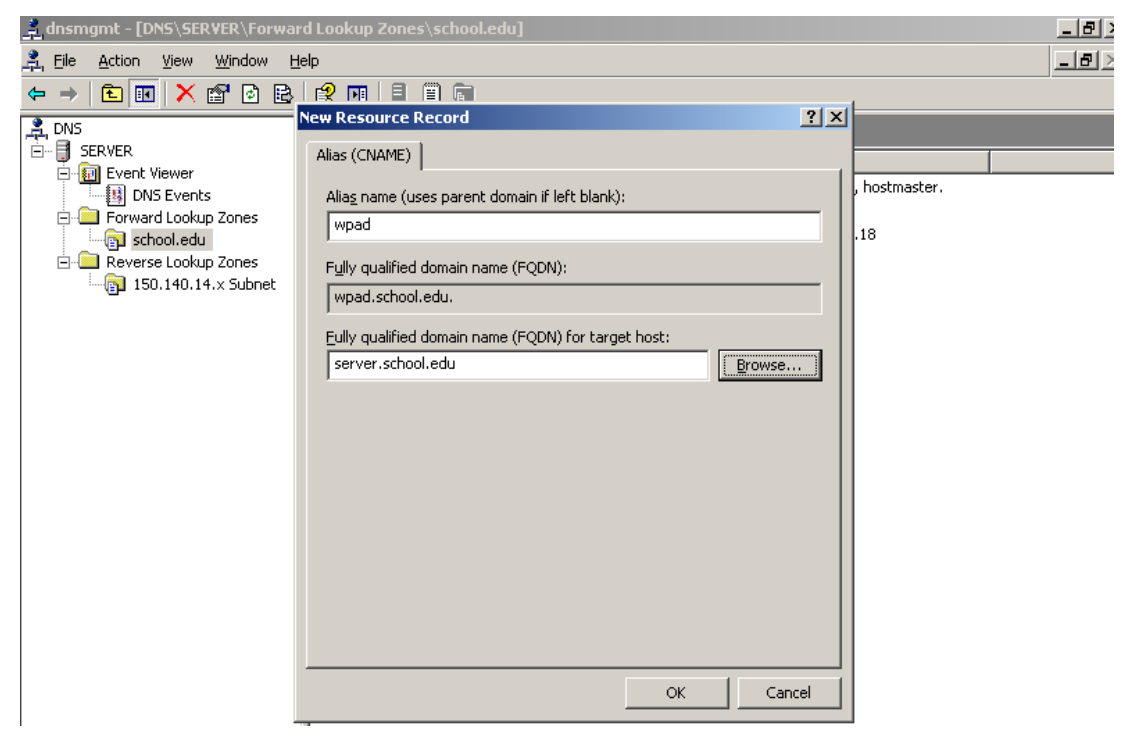

## **2.4.4 Ρύθμιζη DNS εξςπηπεηηηή ζε Ubuntu LTSP**

<span id="page-13-0"></span>Στην περίπτωση που διαθέτουμε μόνο τον Ubuntu LTSP εξυπηρετητή στο ΣΕΠΕΗΥ (δηλαδή όλοι οι σταθμοί εργασίας χρησιμοποιούνται ως thin clients) δεν απαιτείται να εγκαταστήσουμε DNS εξυπηρετητή παρά μόνο:

1. Προσθέτουμε στο αργείο /etc/hosts (sudo gedit /etc/hosts) την εξής γραμμή:

```
10.x.y.z wpad
```
}

Όπου  $10 \cdot x \cdot y \cdot z$  η IP διεύθυνση που έχει ο ubuntu server.

## <span id="page-13-1"></span>**2.4.5 Δημιουργία του αρχείου wpad.dat**

1. Δημιουργούμε ένα νέο έγγραφο (σε περιβάλλον MS-Windows με το notepad και σε περιβάλλον Ubuntu με το sudo gedit) το οποίο θα περιλαμβάνει τις ακόλουθες γραμμές:

```
function FindProxyForURL(url, host) {
    return "PROXY server.school.int:3128; DIRECT";
```
Σημείωση: Όπου server.school.int βάζουμε το αντίστοιχο όνομα (DNS private name) του server που τρέχει ο squid

- 2. Αποθηκεύουμε το νέο έγγραφο σαν wpad.dat στο φάκελο
	- **c: \inetpub\wwwroot** που είναι ο default published φάκελος του IIS (για περιβάλλον MS-Windows)
	- **•**  $/\text{var}/\text{www}$  (για περιβάλλον Ubuntu)
- 3. Επιβεβαιώνουμε την ορθή λειτουργία των ανωτέρω βημάτων με τη σύνδεση από τον εξυπηρετητή στη σελίδα [http://wpad/wpad.dat,](http://wpad/wpad.dat) στην οποία πρέπει να λάβουμε τα περιεχόμενα του αρχείου wpad.dat, που εισάγαμε νωρίτερα
- 4. Για να αξιοποιήσουμε το πρωτόκολλο wpad από τους σταθμούς εργασίας πρέπει να ενεργοποιήσουμε τις ρυθμίσεις που αναφέρονται στο κεφάλαιο 3.

## <span id="page-14-0"></span>2.5 Ρυθμίσεις Squid για απαγόρευση πρόσβασης των χρη*ζηών ζε ζσγκεκριμένες ζελίδες*

Το ΠΣΔ για να προστατεύσει τους γρήστες του από ακατάλληλο και επικίνδυνο περιεγόμενο στο Διαδίκτυο, παρέγει την υπηρεσία Web Filtering με την οποία απαγορεύεται η πρόσβαση σε σελίδες:

- που προπαγανδίζουν την επιθετική συμπεριφορά, το μίσος και τη βία  $\bullet$
- που προωθούν τα ναρκωτικά  $\bullet$
- με τυχερά παιχνίδια
- με πορνογραφικό περιεχόμενο
- που προωθούν το ρατσισμό

**Σημείωση**: Στην περίπτωση που οι χρήστες του σχολικού δικτύου διαπιστώσουν πως έχουν πρόσβαση σε σελίδες με ακατάλληλο περιεχόμενο, πρέπει να ενημερώσουν άμεσα την υπηρεσία Web Filtering (cachemaster@sch.gr), ώστε η απαγόρευση πρόσβασης σε αυτές να ισχύσει στο σύνολο του ΠΣΔ.

Στην περίπτωση που το αίτημα αφορά σε σελίδες που δεν απαγορεύονται, καθώς είναι αξιοποιήσιμες από τμήμα της εκπαιδευτικής κοινότητας, τότε πρέπει να εισαχθούν κανόνες απαγόρευσης στον proxy server, με την ακόλουθη διαδικασία:

1. Δημιουργούμε ένα νέο αρχείο με όνομα **squid-block.acl** στη θέση c:\squid\etc (για MS-Windows) ή /etc/squid3 (για Ubuntu) και με περιεχόμενο τις ιστοσελίδες για τις οποίες θέλ**ο**υμε να απαγορεύσουμε την πρόσβαση. Για παράδειγμα για να απαγορευτεί η πρόσβαση στις σελίδες που το url τους περιλαμβάνει τα στοιχεία "facebook.com" και "hi5.com"προσθέτουμε :

```
.facebook.com
.hi5.com
```
- 2. Εισάγουμε τις ακόλουθες γραμμές στην αρχή του αρχείου
	- **MS-Windows:** C:\squid\etc\squid.conf ή
	- **Ubuntu:** /etc/squid3/squid.conf

**πριν την εντολή:** http access allow sch:

```
#γηα MS-Windows
acl bad url regex -i "C:\squid\etc\squid-block.acl"
http access deny bad
# πριν την εντολή http access allow sch
```

```
#γηα Ubuntu
acl bad url regex -i "/etc/squid3/squid-block.acl"
http access deny bad
# πριν την εντολή http access allow sch
```
Η παράμετρος '-i' εξασφαλίζει πως η πρόσβαση στις διευθύνσεις θα απαγορευθεί ανεξάρτητα από το αν εισαχθούν από το χρήστη με μικρούς ή κεφαλαίους χαρακτήρες.

- 3. Αποθηκεύουμε το αρχείο και κάνουμε το squid service να ξαναφορτώσει τις ρυθμίσεις του:
	- $\bullet$  **MS Windows**: Start  $\rightarrow$  Command Promt

net stop squid net start squid

**Ubuntu**: Εφαρμογές > Βοηθήματα > Τερματικό

sudo invoke-rc.d squid3 force-reload

## <span id="page-15-0"></span>*2.6 Ρσθμίζεις Squid για ηα updates ηων Ubuntu & MS-Windows standalone σταθμών εργασίας*

Εάν το ΣΕΠΕΗΥ διαθέτει standalone σταθμούς εργασίας είναι δυνατόν ο squid να ρυθμιστεί ώστε να κάνει cache τα updates των σταθμών εργασίας είτε αυτοί διαθέτουν Ubuntu λειτουργικό σύστημα (κάτι ανάλογο με το apt-cacher) είτε αυτοί διαθέτουν MS-Windows λειτουργικό σύστημα (κάτι ανάλογο με το MS-Windows Server Update Services). Με αυτόν τον τρόπο ώστε να μην απαιτείται κάθε σταθμός να κατεβάζει από το διαδίκτυο τα updates του.

1. Προσθέτουμε τις ακόλουθες γραμμές στο αρχείο squid.conf

```
refresh_pattern deb$ 1577846 100% 1577846
refresh_pattern Packages.gz$ 1440 100% 1440
refresh_pattern zip$ 1440 100% 1440
refresh pattern windowsupdate.com/.*\.(cab|exe) 4320 100% 43200
reload-into-ims
```

```
refresh pattern download.microsoft.com/.*\.(cablexe) 4320 100%
43200 reload-into-ims
refresh_pattern au.download.windowsupdate.com/.*\.(cab|exe) 4320 
100% 43200 reload-into-ims
refresh_pattern msi$ 1440 100% 1440
maximum_object_size 1 GB
#Η προσθήκη να γίνει πριν τον ορισμό του localnet
acl localnet src 10.x.y.z/24
```
2. Σε όλους τους Ubuntu standalone σταθμούς εργασίας δίνουμε την ακόλουθη εντολή

```
#Αντικαταστήστε το 10.x.y.z με την IP διεύθυνση του squid εξυπη-
ξεηεηή
echo 'Acquire::http::Proxy "http://10.x.y.z:3128";' | sudo tee 
/etc/apt/apt.conf.d/51proxy
```
3. Σε όλους τους MS-Windows standalone σταθμούς εργασίας δίνουμε την ακόλουθη εντολή

```
#Αντικαταστήστε το 10.x.y.z με την IP διεύθυνση του squid εξυπη-
ξεηεηή
proxy-cfq -p 10.x.y.z:3128
```
Σημείωση: Όταν οι σταθμοί εργασίας MS-Windows κάνουν αυτόματο κατέβασμα και εγκατάσταση των updates (μέσω του MS-Windows Update service) δεν σημειώνεται 100% caching των updates. Αντίθετα εάν ο χρήστης κατεβάσει μόνος του ένα update αυτό παραμένει στην cache του squid.

# <span id="page-17-0"></span>3 Ρυθμίσεις των σταθμών εργασίας για να χρησιμο**ποιούν το διακομιστή μεσολάβησης squid**

Οι ρυθμίσεις που ακολουθούν αφορούν σε επιπλέον ρυθμίσεις των σταθμών εργασίας προκειμένου να ανιχνεύουν το squid και να το χρησιμοποιούν όποτε αυτό είναι διαθέσιμο (δηλ. σε περίπτωση μη διαθεσιμότητας του εξυπηρετητή web ή του εξυπηρετητή squid οι σταθμοί εργασίας θα συνδεθούν αυτόνομα στο διαδίκτυο). Ανάλογα το λειτουργικό σύστημα του σταθμού εργασίας χρειάζονται οι ακόλουθες ρυθμίσεις:

## <span id="page-17-1"></span>3.1 Ρυθμίσεις DNS σε standalone σταθμούς εργασίας MS-*Windows ή Ubuntu (όχι thin clients)*

Οι σταθμοί εργασίας εφόσον δεν χρησιμοποιούν την υπηρεσία DNS του εξυπηρετητή του ΣΕΠΕΗΥ (πχ που δεν ανήκουν στο domain του ΣΕΠΕΗΥ ή σε ΣΕΠΕΗΥ που ο δρομολογητής δεν επιστρέφει στους σταθμούς εργασίας μέσω DHCP ως DNS εξυπηρετητή τον εξυπηρετητή του ΣΕΠΕΗΥ κλπ) δεν γνωρίζουν ότι ο κόμβος wpad είναι ο εξυπηρετητής του ΣΕΠΕΗΥ. Για να λυθεί αυτό:

- 1 Θα πρέπει να ρυθμίσουμε το αρχείο **hosts** για μπορούν να αναζητήσουν τον wpad server.
- 1.1 **MS-Windows:** Ανοίγουμε για επεξεργασία με κάποιον editor την επιλογής μας (πχ Notepad) το αρχείο c:\windows\system32\drivers\etc\hosts.
- 1.2 **Ubuntu:** Ανοίγουμε για επεξεργασία με κάποιον editor την επιλογής μας (πχ sudo gedit) το αρχείο /etc/hosts.
- 1.3 Προσθέτουμε την ακόλουθη γραμμή με την IP διεύθυνση του εξυπηρετητή:

10.x.y.z wpad

# <span id="page-17-2"></span>*3.2 Σηαθμοί Εργαζίας MS-Windows*

### <span id="page-17-3"></span>**3.2.1 Χειροκίνητη ρύθμιση του browser του σταθμού εργασίας για Αυτόματο εντοπισμό ρυθμίσεων**

**Σημείωση**: Οι χειροκίνητες ρυθμίσεις που ακολουθούν θα πρέπει να γίνουν για κάθε χρήστη του συγκεκριμένου σταθμού εργασίας χωριστά. Στην επόμενη παράγραφο αναφέρεται πώς αυτό μπορεί να γίνει αυτοματοποιημένα για όλους τους χρήστες σε όλους τους υπολογιστές.

Για τον Internet Explorer, πηγαίνουμε Εργαλεία  $\rightarrow$  Επιλογές Internet  $\rightarrow$ Συνδέσεις  $\rightarrow$  Ρυθμίσεις LAN και επιλέγουμε τον Αυτόματο εντοπισμό ρυθμίσεων.

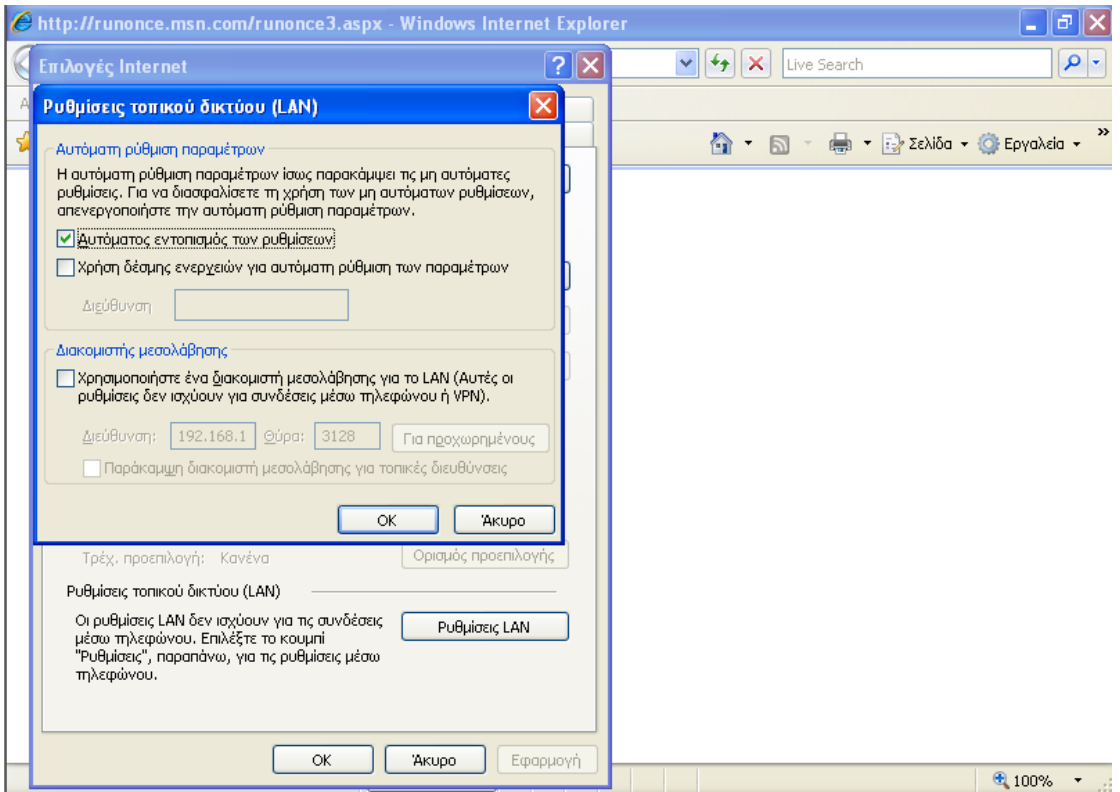

Για τον Mozilla Firefox, πηγαίνουμε Εργαλεία  $\rightarrow$  Επιλογές  $\rightarrow$  Για προχωρημένους > Δίκτυο > Ρυθμίσεις και επιλέγουμε Αυτόματος εντοπισμός ρυθμίσεων διαμεσολαβητή για αυτό το δίκτυο.

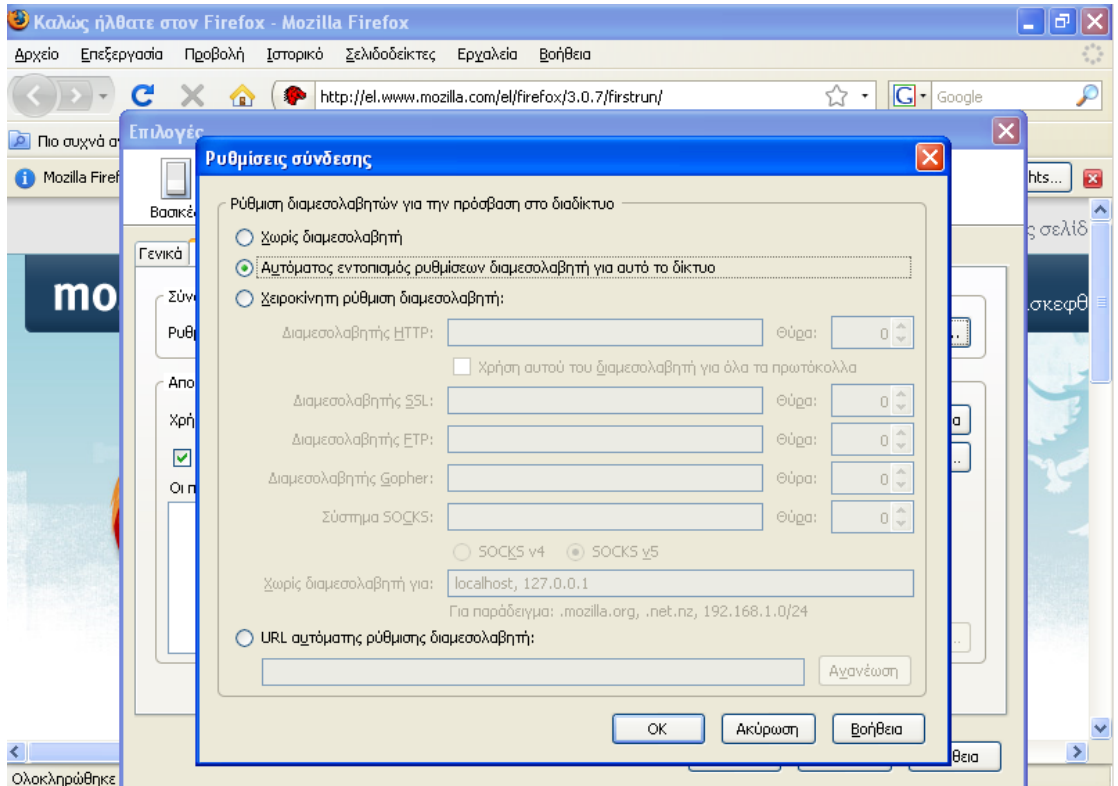

### <span id="page-19-0"></span>**3.2.2 Ρύθμιζη ηων MS-Internet Explorer & Mozilla Firefox ηος ζηαθμού επγαζίαρ για Αςηόμαηο ενηοπιζμό πςθμίζεων με σπήζη πολιηικών**

Η ενεργοποίηση του Αυτόματου εντοπισμού ρυθμίσεων μπορεί να υλοποιηθεί με την ενεργοποίηση της κατάλληλης πολιτικής (policy) η οποία θα εφαρμοστεί σε επίπεδο Active Directory και θα ισχύει για όλους τους χρήστες όλων των σταθμών εργασίας που ανήκουν στο Domain.

Οδηγίες για τη δημιουργία / τροποποίηση / διαχείριση πολιτικών μπορείτε να βρείτε στο εγχειρίδιο Εγκατάσταση και Διαμόρφωση ΣΕΠΕ-ΗΥ με Windows Server 2003 και Windows XP στον Ενημερωτικό Κόμβο της Τεχνικής Στήριξης στη Βιβλιοθήκη (http://ts.sch.gr/ts/downloadsDetails.do?action=downloadsDetails&i temId=128691)

**Σημείωση**: Σε περίπτωση που κάποιος σταθμός εργασίας MS-Windows δεν ανήκει στο Domain θα πρέπει να γίνει ενεργοποίηση της τοπικής πολιτικής (local policy) στο συγκεκριμένο σταθμό εργασίας για να ισχύει για όλους τους χρήστες του.

# <span id="page-19-1"></span>**3.2.3 Ρύθμιζη Πολιηικήρ για MS-Internet Explorer**

- 1. Θα πρέπει επίσης να επιβεβαιώστε ότι η πολιτική στο Default Domain Policy (ή Local Policy για σταθμούς εργασίας εκτός Domain)  $\rightarrow$  User Configuration  $\rightarrow$  Windows Settings  $\rightarrow$  Internet Explorer Maintenance  $\rightarrow$  Connection  $\rightarrow$  Automatic Browser Configuration  $\rightarrow$  Automatic Detect Configuration Settings είναι ενεργοποιημένη (είναι προεπιλεγμένη ρύθμιση στο Default Domain Policy). Η συγκεκριμένη πολιτική ρυθμίζει τον MS-Internet Explorer να αναζητά αυτόματα τον εξυπηρετητή proxy κάθε φορά που καλείται.
- 2. Θα πρέπει να ενεργοποιηθεί η πολιτική στο Default Domain Policy (ή Local Policy για σταθμούς εργασίας εκτός Domain)  $\rightarrow$  User Configuration  $\rightarrow$  Administrative Templates  $\rightarrow$  Windows Components  $\rightarrow$  Internet Explorer  $\rightarrow$  Disable changing Automatic Configuration settings  $\rightarrow$  Enable. Η συγκεκριμένη πολιτική ρυθμίζει τον MS-Internet Explorer ώστε να μην μπορούν οι χρήστες να αλλάζουν τις αυτόματες ρυθμίσεις αναζήτησης του εξυπηρετητή proxy.

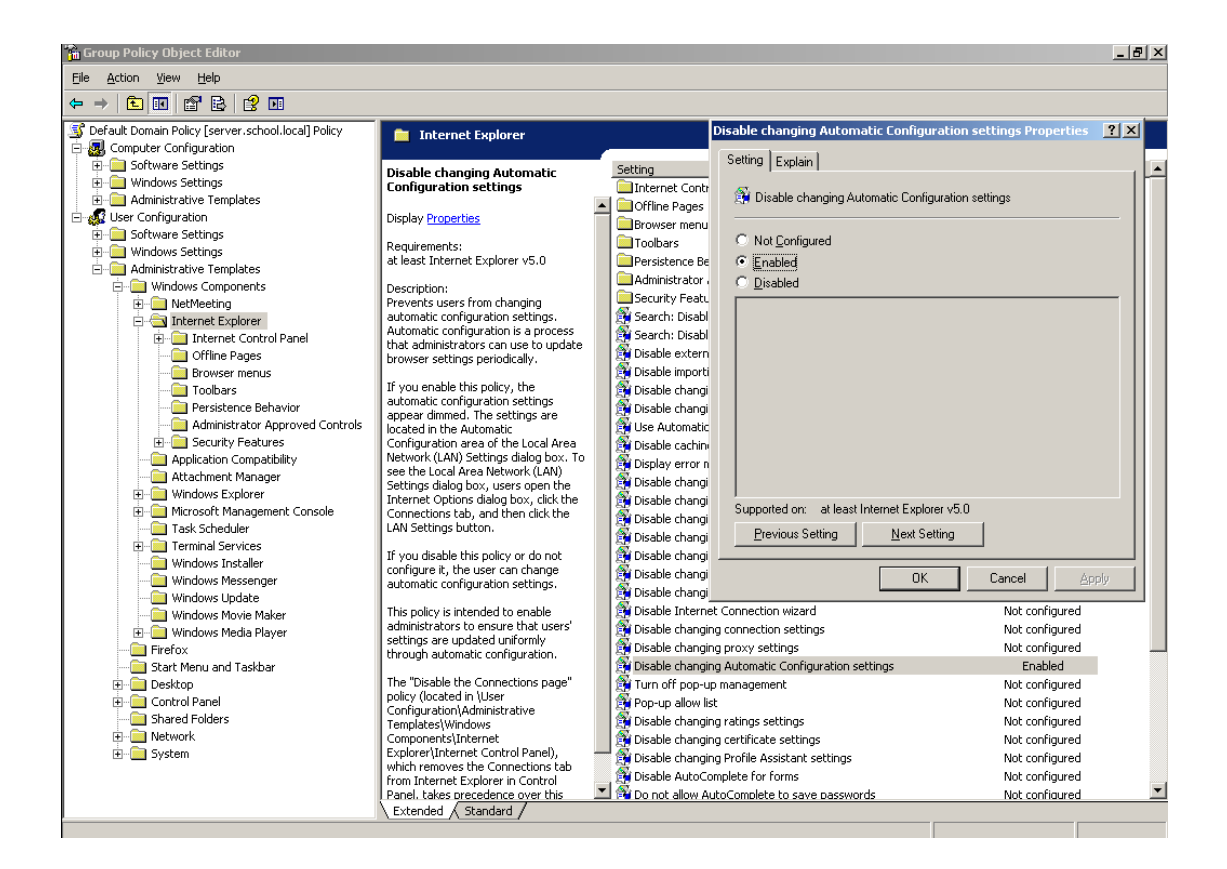

## <span id="page-20-0"></span>**3.2.4 Ρύθμιζη πολιηικήρ για Mozilla Firefox**

- 1. Για τον Firefox θα πρέπει να εγκατασταθεί ειδική έκδοση του Firefox που λαμβάνει πολιτικές είτε σε επίπεδο Domain ή Local Policy. Η έκδοση είναι διαθέσιμη από το [http://www.frontmotion.com/Firefox/download\\_firefox.htm](http://www.frontmotion.com/Firefox/download_firefox.htm) (διαθέτει και αγγλικές και εξελληνισμένες εκδόσεις,
- 2. Θα πρέπει να προστεθεί και η το administrative template της πολιτικής από το <http://www.frontmotion.com/Firefox/firefox.adm> είτε στα templates του Domain Policy είτε στα templates του Local Policy (για σταθμούς εργασίας εκτός Domain). Default Domain Policy (ή Local Policy για σταθμούς εργασίας εκτός Domain)  $\rightarrow$  User Configuration  $\rightarrow$  Administrative Templates  $\rightarrow$  δεξί click Add/Remove Templates και προσθέτετε το συγκεκριμένο template.

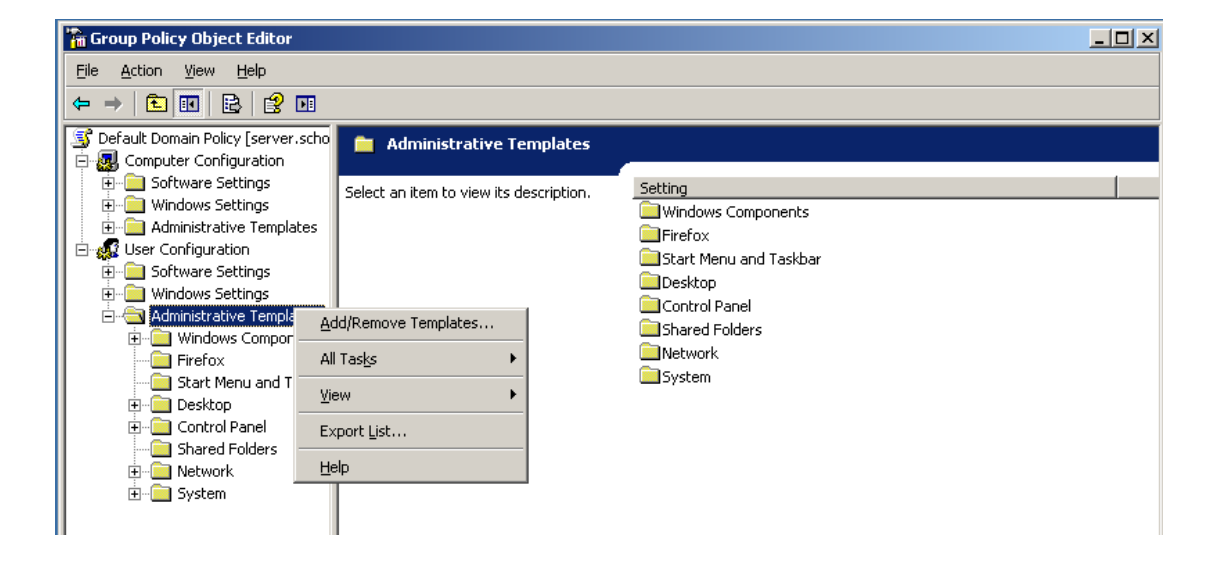

3. Για τον Firefox αρκεί να ενεργοποιηθεί η πολιτική στο Default Domain Policy (ή Local Policy για σταθμούς εργασίας εκτός Domain)  $\rightarrow$  User Configuration  $\rightarrow$  Administrative Templates  $\rightarrow$  Firefox  $\rightarrow$ Proxy settings  $\rightarrow$  Enabled. & Proxy Setting Autodetect Proxy Setting for this Network

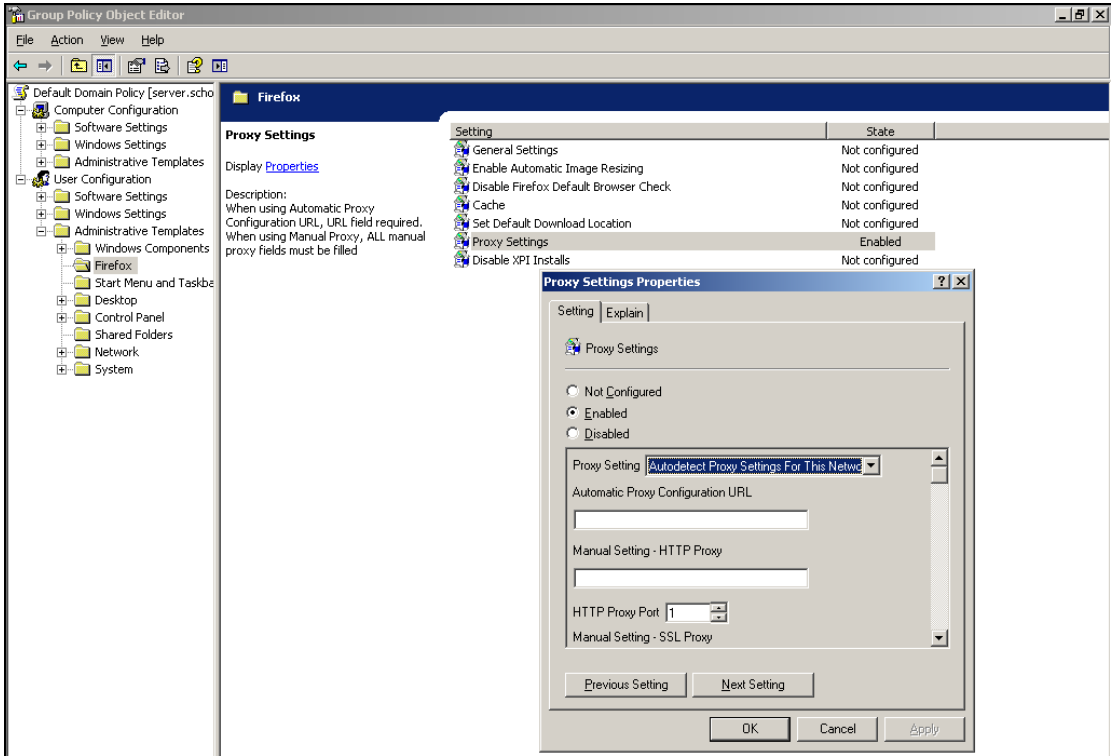

# <span id="page-22-0"></span>*3.3 Σηαθμοί εργαζίας Ubuntu*

### <span id="page-22-1"></span>3.3.1 Χειροκίνητη ρύθμιση του σταθμού εργασίας για Αυτόματο εντοπισμό ρυθμίσεων

Σημείωση: Οι ρυθμίσεις που ακολουθούν θα πρέπει να γίνουν για κάθε χρήστη του σταθμού εργασίας χωριστά. Στην επόμενη παράγραφο αναφέρεται πώς αυτό μπορεί να γίνει αυτοματοποιημένα για όλους τους χρήστες σε όλους τους υπολογιστές.

- 1. Για το περιβάλλον GNOME πηγαίνουμε: Σύστημα  $\rightarrow$  Προτιμήσεις  $\rightarrow$  Διαμεσολαβητής Δικτύου  $\rightarrow$  Αυτόματη Ρύθμιση Διαμεσολαβητή  $\rightarrow$ URL Αυτόματης Ρύθμισης και δηλώνουμε το http://10.x.y.z/wpad.dat
- 2. Για τον Mozilla Firefox για αυτόματο εντοπισμό ρυθμίσεων. Πηγαίνουμε: Επεξεργασία > Προτιμήσεις > Δίκτυο > Ρυθμίσεις > Αυτόματος εντοπισμός ρυθμίσεων διαμεσολαβητή για αυτό το δίκτυο.

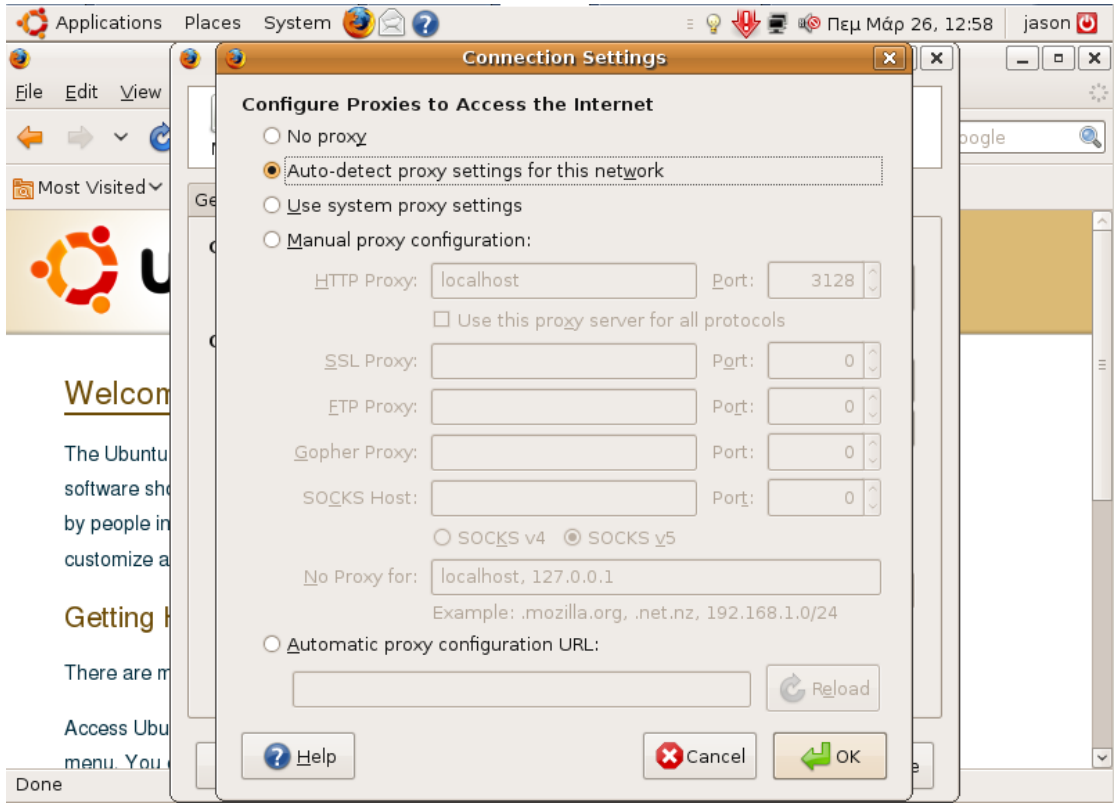

## <span id="page-22-2"></span>**3.3.2 Ρύθμιζη ηος ζηαθμού επγαζίαρ για Αςηόμαηο ενηοπιζμό πςθμίζεων**

1. Το περιβάλλον του Gnome μπορεί να ρυθμιστεί ώστε όλοι οι Gnome εφαρμογές (πχ ο Firefox) να χρησιμοποιούν το squid proxy με τις παρακάτω δύο εντολές

```
sudo gconftool-2 --direct --config-source 
xml:readwrite:/etc/gconf/gconf.xml.mandatory --type string --set 
'/system/proxy/mode' 'auto'
sudo gconftool-2 --direct --config-source 
xml:readwrite:/etc/gconf/gconf.xml.mandatory --type string --set 
'/system/proxy/autoconfig_url' 'http://10.x.y.z/wpad.dat'
```
2. Για να μην μπορούν οι χρήστες να απενεργοποιούν τις ρυθμίσεις του Firefox θα πρέπει στο αργείο /etc/firefox-3.0/pref/user.js να είναι ενεργοποιημένη και η ρύθμιση lockPref ("network.proxy.type", 4);

Για τη δημιουργία του αρχείου user.js χρησιμοποιείστε τα schscripts 7° Κεφάλαιο > 7.2 Ρύθμιση του firefox

#### Σημειώσεις:

- Η παραπάνω ρύθμιση του user.js ισχύει μόνο για Ubuntu 9.04  $\bullet$
- Σε περίπτωση ΣΕΠΕΗΥ με thin clients οι παραπάνω ρυθμίσεις πρέπει να γίνουν μόνο στον Ubuntu LTSP εξυπηρετητή.

# <span id="page-24-0"></span>**4** Παράρτημα

# <span id="page-24-1"></span>*4.1* **Άδεια CCPL**

ΤΟ ΕΡΓΟ (ΟΠΟΣ ΟΡΙΖΕΤΑΙ ΠΑΡΑΚΑΤΟ) ΠΑΡΕΧΕΤΑΙ ΥΠΟ ΤΟΥΣ ΟΡΟΥΣ ΑΥΤΗΣ ΤΗΣ ΛΗΜΟΣΙΑΣ ΑΔΕΙΑΣ ΤΟΥ ΝΟΜΙΚΟΥ ΠΡΟΣΩΠΟΥ CREATIVE COMMONS CORPORATION (ΣΤΟ ΠΑΡΟΝ ΕΦΕ-ΞΗΣ ΚΑΛΟΥΜΕΝΗ «CCPL» Η «ΑΔΕΙΑ»). ΤΟ ΕΡΓΟ ΠΡΟΣΤΑΤΕΥΕΤΑΙ ΑΠΟ ΤΟ ΝΟΜΟ ΠΕΡΙ ΠΝΕΥ-ΜΑΤΙΚΗΣ ΙΔΙΟΚΤΗΣΙΑΣ ΚΑΙ/Η ΑΛΛΟ ΙΣΧΥΟΝΤΑ ΝΟΜΟ. ΑΠΑΓΟΡΕΥΕΤΑΙ ΚΑΘΕ ΧΡΗΣΗ ΤΟΥ ΕΡ-ΓΟΥ, ΕΚΤΟΣ ΑΝ ΕΠΙΤΡΕΠΕΤΑΙ ΒΑΣΕΙ ΤΗΣ ΠΑΡΟΥΣΑΣ ΑΛΕΙΑΣ Η ΤΟΥ ΝΟΜΟΥ ΠΕΡΙ ΠΝΕΥΜΑΤΙ-ΚΗΣ ΙΔΙΟΚΤΗΣΙΑΣ.

Η ΑΣΚΗΣΗ ΤΩΝ ΠΑΡΕΧΟΜΕΝΩΝ ΔΙΚΑΙΩΜΑΤΩΝ ΛΟΓΙΖΕΤΑΙ ΩΣ ΑΠΟΔΟΧΗ ΤΩΝ ΟΡΩΝ ΤΗΣ ΠΑ-ΡΟΥΣΑΣ ΑΛΕΙΑΣ. ΣΤΟ ΒΑΘΜΟ ΠΟΥ Η ΠΑΡΟΥΣΑ ΑΛΕΙΑ ΛΟΓΙΖΕΤΑΙ ΟΣ ΣΥΜΒΑΣΗ, Ο ΣΥΜΒΑΛ-ΛΟΜΕΝΟΣ ΠΑΡΕΧΕΙ Σ' ΕΣΕΝΑ ΤΟΝ ΑΝΤΙΣΥΜΒΑΛΛΟΜΕΝΟ ΤΑ ΔΙΚΑΙΩΜΑΤΑ ΤΟΥ ΠΕΡΙΕΧΟΜΕ-ΝΟΥ ΤΗΣ ΠΑΡΟΥΣΑΣ ΑΛΕΙΑΣ ΥΠΟ ΤΗΝ ΠΡΟΫΠΟΘΕΣΗ ΤΗΣ ΑΠΟΛΟΧΗΣ ΤΟΝ ΟΡΟΝ ΑΥΤΗΣ

#### **1. Οπιζμοί**

α. **«Παράγωνο Έρνο (Τροποποίηση)»** σημαίνει ένα έρνο βασισμένο στο αντικείμενο της αδειοδότησης ή στο αντικείμενο της αδειοδότησης και σε άλλα υφιστάμενα έργα, όπως μια μετάφραση, διασκευή, δημιουργία παραγώγου έργου, μουσική διασκευή ή άλλη τροποποίηση συγγραφικού ή καλλιτεχνικού έργου, ηχητική έκδοση (φωνογράφημα) ή δραματοποίηση, και περιέχει έκδοση κινηματογραφικής ταινίας (οπτικοακουστικό έργο), ή οποιαδήποτε άλλη μορφή με την οποία το αντικείμενο της αδειοδότησης μπορεί να διασκευασθεί, μετατραπεί ή να προσαρμοσθεί σε οποιαδήποτε μορφή που εύλογα προέρχεται από την αρχική, εκτός όταν πρόκειται για Συλλογικό Έργο που δεν μπορεί να θεωρηθεί Παράγωγο Έργο για το σκοπό της Άδειας αυτής. Προς αποφυγή αμφιβολιών, όπου το αντικείμενο της αδειοδότησης είναι μουσική σύνθεση ή εννραφή ήχου (φωνονράφημα), ο συγχρονισμός του αντικείμενο της αδειοδότησης με μια κινούμενη εικόνα («συγχρονισμός») θα θεωρείται Παράγωγο Έργο για το σκοπό της Άδειας αυτής.

β. «**Συλλογικό Έργο»** σημαίνει μια συλλογή συγγραφικών ή καλλιτεχνικών έργων όπως ανθολογία ή εγκυκλοπαίδεια, ή δραματοποιήσεων, ηχητικών εκδόσεων (φωνογραφήματα) ή αναμεταδόσεων, ή άλλων έργων ή συλλογή έργων άλλων από τα αναφερόμενα στον όρο 1(ζ) της παρούσας Άδειας, ή συλλογή εκφράσεων της λαϊκής παράδοσης ή απλών γεγονότων και στοιχείων, η οποία συλλογή, με κριτήρια την επιλογή και διαρρύθμιση του περιεχομένου της, είναι πρωτότυπη. Στην έννοια του Συλλογικού Έργου συμπεριλαμβάνεται και το αντικείμενο της αδειοδότησης ως σύνολο σε μη τροποποιημένη μορφή, μαζί με ένα αριθμό άλλων συνεισφορών, που αποτελούν ξεχωριστά και ανεξάρτητα έργα καθ' αυτά, και συγκεντρώνονται σ' ένα συλλογικό σύνολο. Ένα έργο που αποτελεί Συλλογικό Έργο δεν θα θεωρείται Παράγωγο Έργο (όπως ορίζεται παραπάνω) για τους σκοπούς της παρούσας Άδειας.

γ. «Διανομή» σημαίνει τη διάθεση στο κοινό του πρωτότυπου αντικείμενου της αδειοδότησης ή αναπαραγωγών του αντικείμενου της αδειοδότησης ή τροποποιήσεών του, με οποιονδήποτε τρόπο, με πώληση ή οποιαδήποτε άλλη δικαιοπραξία διάθεσης δικαιωμάτων επ' αυτού.

δ. **«Στοιχεία Άδειας»** σημαίνει τα χαρακτηριστικά της Άδειας που έχουν επιλεγεί από τον Χορηγούντα την Άδεια και αναφέρονται στον τίτλο αυτής της Άδειας: Αναφορά, Μη-Εμπορική, Παρόμοια Διανομή.

ε. **«Χορηγών την Άδεια»** σημαίνει το ένα ή περισσότερα φυσικά, ή νομικά πρόσωπα τα οποία προσφέρουν το αντικείμενο της αδειοδότησης υπό τους όρους της παρούσας Άδειας.

στ «Πρώτος Δημιουργός (Αρχικός Δικαιούχος)» σημαίνει, στην περίπτωση του συγγραφικού ή καλλιτεχνικού έργου, το ένα ή περισσότερα φυσικά, ή νομικά πρόσωπα—στην περίπτωση που το νομικό πρόσωπο έχει καταστεί δημιουργός κατά πλάσμα δικαίου—τα οποία δημιούργησαν το αντικείμενο της αδειοδότησης, ή στην περίπτωση που υφίσταται ανωνυμία ή ψευδωνυμία στη δημιουργία του αντικείμενου της αδειοδότησης, το πρόσωπο που σύμφωνα με το νόμο παρουσιάζει το αντικείμενο της αδειοδότησης στο κοινό.

ζ. «Δικαιούχος Συγγενικών Δικαιωμάτων» σημαίνει (i) ο ηθοποιός, μουσικός, τραγουδιστής, χορωδός, χορευτής, καλλιτέχνης κουκλοθέατρου, καλλιτέχνης θεάτρου σκιών, καλλιτέχνης βαριεττέ, καλλιτέχνης τσίρκου, και οποιοσδήποτε άλλος καλλιτέχνης που στην περίπτωση καλλιτεχνικής παράστασης υποκρίνεται, τραγουδάει, αποδίδει, απαγγέλλει, υποδύεται, μεταφράζει ή με οποιονδήποτε άλλο τρόπο συμμετέχει σε παράσταση φιλολογικών ή καλλιτεχνικών έργων ή εκφράσεων της λαϊκής παράδοσης, (ii) στην περίπτωση εγγραφής ήχου (φωνογράφημα), ο παραγωγός, είτε φυσικό είτε νομικό πρόσωπο, με πρωτοβουλία και ευθύνη του οποίου ενεργείται η πρώτη ηχογράφηση, (iii) στην περίπτωση εγγραφής εικόνας ή εικόνας και ήχου (οπτικοακουστικό έργο) ο παραγωγός, είτε φυσικό είτε νομικό πρόσωπο, με πρωτοβουλία και ευθύνη του οποίου ενεργείται η πρώτη εγγραφή εικόνας με ή χωρίς ήχο, (iv) στην περίπτωση της αναμετάδοσης, το νομικό πρόσωπο που αναμεταδίδεη.

η. «Αντικείμενο της αδειοδότησης» σημαίνει το πρωτότυπο πνευματικό συγγραφικό, καλλιτεχνικό ή επιστημονικό έργο, σε οποιαδήποτε μορφή ή υλικό φορέα και αν αποτυπωθεί, στις οποίες συμπεριλαμβάνονται και τα μέσα ψηφιακής αποτύπωσης, σύμφωνα με τους ορισμούς του Ελληνικού νόμου περί πνευματικής ιδιοκτησίας. Για την εφαρμογή της Άδειας αυτής, το αντικείμενο της αδειοδότησης, ενδεικτικά και όχι περιοριστικά περιλαμβάνει κάθε καλλιτεχνική παράσταση, ηχητική εγγραφή (φωνογράφημα), εγγραφή εικόνας και ήχου (οπτικοακουστικό έργο), αναμετάδοση, ή βάση δεδομένων, σύμφωνα με τους ορισμούς του Ελληνικού νόμου περί πνευματικής ιδιοκτησίας. Ο ορισμός «Αντικείμενο της αδειοδότησης» λαμβάνεται υπόψη στο βαθμό που η καλλιτεχνική παράσταση, ηχητική εγγραφή (φωνογράφημα), εγγραφή εικόνας και ήχου (οπτικοακουστικό έργο), αναμετάδοση, ή βάση δεδομένων προστατεύεται από το νόμο στη χώρα της δικαιοδοσίας Σας.

θ. «Εσείς» σημαίνει το φυσικό ή νομικό πρόσωπο το οποίο ασκεί δικαιώματα βάσει της Άδειας αυτής, το οποίο δεν έχει προηγουμένως παραβιάσει τους όρους της παρούσας Άδειας σχετικά με το αντικείμενο της αδειοδότησης ή το οποίο ασκεί τα δικαιώματα βάσει της Άδειας αυτής με τη συναίνεση του δικαιούχου.

ι. «Παρουσίαση στο κοινό» σημαίνει η παρουσίαση του αντικείμενου της αδειοδότησης σε κύκλο ευρύτερο από το στενό κύκλο της οικογένειας και του άμεσου κοινωνικού περιβάλλοντος, που γίνεται με οποιονδήποτε τρόπο ή διαδικασία με χρήση ασύρματων ή ενσύρματων υλικών φορέων ή ψηφιακών μέσων και με τρόπο που καθένας από το κοινό μπορεί με ίδια μέσα να έχει πρόσβαση στο αντικείμενο της αδειοδότησης από τον τόπο που επιλέγει.

ια. «Αναπαραγωγή» σημαίνει η παραγωγή αντιγράφων, προσωρινών ή οριστικών, του αντικείμενου της αδειοδότησης με οποιονδήποτε τρόπο συμπεριλαμβανομένων των ηχητικών ή τηλεοπτικών εγγραφών και των εγγραφών του αντικείμενου της αδειοδότησης με σκοπό την παραγωγή ή/και αναπαραγωγή του επί ψηφιακών ή άλλων ηλεκτρονικών υλικών φορέων για τη διατήρησή του.

#### 2. Νόμιμοι περιορισμοί (Exceptions)

Η Άδεια αυτή δεν θίγει με οποιονδήποτε τρόπο τους νόμιμους περιορισμούς του περιουσιακού δικαιώματος και το ηθικό δικαίωμα του δημιουργού βάσει του νόμου για την προστασία της πνευματικής ιδιοκτησίας ή άλλων νόμων.

#### 3. Παροχή Άδειας.

Βάσει των όρων και προϋποθέσεων της Άδειας αυτής, ο Χορηγών την Άδεια με το παρόν ιδιωτικό συμφωνητικό Σας παρέχει μια παγκόσμια, χωρίς πληρωμή (πνευματικών ή συγγενικών) δικαιωμάτων, μη αποκλειστική, διαρκή άδεια να ασκείτε τα δικαιώματα στο αντικείμενο της αδειοδότησης όπως προσδιορίζεται παρακάτω:

α. Να αναπαράγετε το αντικείμενο της αδειοδότησης, να ενσωματώνετε το αντικείμενο της αδειοδότησης σε ένα ή περισσότερα Συλλογικά Έργα και να αναπαράγετε το αντικείμενο της αδειοδότησης που έχει ενσωματωθεί σε Συλλογικά Έργα.

β. Να δημιουργείτε και αναπαράγετε Παράγωγα Έργα (τροποποιήσεις) του αντικείμενου της αδειοδότησης υπό την προϋπόθεση ότι οποιαδήποτε τροποποίηση του αντικείμενου της αδειοδότησης, συμπεριλαμβανομένης της μετάφρασής του σε οποιοδήποτε μέσο, εμπεριέχει σαφή ενημέρωση και προσδιορισμό των τροποποιήσεων που έγιναν στο πρωτότυπο αντικείμενο της αδειοδότησης. Για παράδειγμα, η ενημέρωση για μία μετάφραση μπορεί να έχει τη μορφή «Το πρωτότυπο αντικείμενο της αδειοδότησης μεταφράστηκε από την Αγγλική στην Ισπανική γλώσσα», ή για μία τροποποίηση μπορεί να έχει τη μορφή «Το πρωτότυπο αντικείμενο της αδειοδότησης έχει τροποποιηθεί».

γ. Να διανέμετε αντίγραφα και να παρουσιάζετε στο κοινό το αντικείμενο της αδειοδότησης, συμπεριλαμβανομένων και των υλικών ενσωματώσεων σε Συλλογικά Έργα.

δ. Να διανέμετε αντίγραφα και να παρουσιάζετε στο κοινό Παράγωγα Έργα (τροποποιήσεις).

ε. Να κάνετε οποιαδήποτε χρήση ουσιώδους μέρους των περιεχομένων βάσης δεδομένων, στην περίπτωση που το αντικείμενο της αδειοδότησης είναι βάση δεδομένων.

Τα ανωτέρω δικαιώματα μπορούν να ασκηθούν με όλα τα τεχνικά μέσα και σε όλους τους υλικούς φορείς ενσωμάτωσης αντικείμενου της αδειοδότησης. Τα ανωτέρω δικαιώματα περιλαμβάνουν το δικαίωμα να γίνονται αυτές οι μετατροπές οι οποίες είναι τεχνικά αναγκαίες για την άσκηση των δικαιωμάτων σε άλλα τεχνικά μέσα και υλικούς φορείς ενσωμάτωσης αντικείμενου της αδειοδότησης. Υπάρχει επιφύλαξη υπέρ του δικαιούχου για όλα τα δικαιώματα που δεν παρέχονται σαφώς από τον Χορηγούντα την Άδεια, όπως ενδεικτικά και όχι περιοριστικά αναφέρονται τα δικαιώματα της Ρήτρας 4(στ) και 4(ζ).

Στην περίπτωση που ο Χορηγών την Άδεια είναι δικαιούχος του δικαιώματος ειδικής φύσης (sui generis) του κατασκευαστή βάσης δεδομένων σύμφωνα με τον Ελληνικό νόμο περί πνευματικής ιδιοκτησίας, όπως αυτό ισχύει κατ' εφαρμογή στο Ελληνικό Δίκαιο της Οδηγίας 96/9/ΕΟΚ για τη νομική προστασία των βάσεων δεδομένων, ο Χορηγών την Άδεια παραιτείται αυτού του δικαιώματός του.

#### **4. Περιορισμοί**

Η παρεχόμενη άδεια βάσει της Ρήτρας 3 όπως προσδιορίζεται παραπάνω υπόκειται στους εξής περιορισμούς:

α. Μπορείτε να προβείτε σε διανομή, ή δημόσια εκτέλεση του αντικείμενου της αδειοδότησης μόνον βάσει των όρων της παρούσας Άδειας. Είστε υποχρεωμένοι να περιλάβετε ένα αντίγραφο αυτής της Άδειας ή το Κανονιστικό Αναγνωριστικό Πόρου (Uniform Resource Identifier) της Άδειας αυτής σε κάθε αντίγραφο του αντικείμενου της αδειοδότησης το οποίο διανέμετε, ή εκτελείτε δημοσίως. Δεν μπορείτε να επιβάλλετε όρους στο αντικείμενο της αδειοδότησης οι οποίοι περιορίζουν τους όρους της Άδειας ή την άσκηση από τον λήπτη του αντικείμενου της αδειοδότησης των δικαιωμάτων που παρέχονται σ' αυτόν υπό τους όρους της παρούσας Άδειας. Δεν μπορείτε να χορηγήσετε άδεια περαιτέρω εκμετάλλευσης του αντικείμενου της αδειοδότησης. Πρέπει να τηρείτε άθικτες όλες τις γνωστοποιήσεις που αφορούν την Άδεια αυτή και τους περιορισμούς της ευθύνης σε κάθε αντίγραφο του αντικείμενου της αδειοδότησης που διανέμετε ή παρουσιάζετε δημόσια. Σε κάθε διανομή ή δημόσια παρουσίαση του αντικείμενου της αδειοδότησης, δεν επιτρέπετε να κάνετε χρήση οποιουδήποτε τεχνολογικού μέτρου επί του αντικείμενου της αδειοδότησης που έχει ωςαποτέλεσμα τον περιορισμό της άσκησης από τον λήπτη του αντικείμενου της αδειοδότησης των δικαιωμάτων που παρέχονται σ' αυτόν υπό τους όρους της παρούσας Άδειας. Η παρούσα Ρήτρα 4(α) ισχύει για το αντικείμενο της αδειοδότησης που είναι ενσωματωμένο σε Συλλογικό Έργο, αλλά δεν απαιτείται το Συλλογικό Έργο ξεχωριστά από το ίδιο το αντικείμενο της αδειοδότησης να υπόκειται στους όρους της παρούσας Άδειας. Αν δημιουργείτε Συλλογικό Έργο, εφόσον γίνει γνωστοποίηση από τον Χορηγούντα την Άδεια, πρέπει, στο βαθμό που αυτό είναι δυνατόν, να αφαιρέσετε από το Συλλογικό Έργο κάθε αναφορά σε δικαιούχο όπως αυτό απαιτείται από τη Ρήτρα 4(δ). Αν δημιουργείτε Παράγωγο Έργο (τροποποίηση), εφόσον γίνει γνωστοποίηση από τον Χορηγούντα την Άδεια πρέπει, στο βαθμό που αυτό είναι δυνατόν, να αφαιρέσετε από το Παράγωγο Έργο (τροποποίηση) κάθε αναφορά σε δικαιούχο όπως αυτό απαιτείται από τη Ρήτρα 4(δ).

β. Μπορείτε να προβείτε σε διανομή, ή δημόσια εκτέλεση ενός Παράγωγου Έργου (τροποποίησης) μόνον υπό την προϋπόθεση (i) των όρων της παρούσας Άδειας, (ii) των όρων μίας μεταγενέστερης έκδοσης της παρούσας Άδειας, με τα ίδια στοιχεία περιεχομένου όπως αυτή η Άδεια, (iii) των όρων είτε μιας άδειας CREATIVE COMMONS που δεν έχει διαμορφωθεί υπόψη του νομικού συστήματος της Ελλάδας είτε μιας άδειας CREATIVE COMMONS (είτε η παρούσα είτε μεταγενέστερηέκδοσή της) που έχει διαμορφωθεί υπόψη του νομικού συστήματος άλλης χώρας και που περιέχει τα ίδια στοιχεία περιεχομένου όπως αυτή η Άδεια (π.χ. Attribution—NonCommercial—ShareAlike 3 U.S.) (Εφαρμοστέα Άδεια). Είστε υποχρεωμένοι να περιλάβετε ένα αντίγραφο της Εφαρμοστέας Άδειας ή το Κανονιστικό Αναγνωριστικό Πόρου (Uniform Resource Identifier) αυτής της Εφαρμοστέας Άδειας με κάθε αντίγραφο του Παράγωγου Έργου (τροποποίησης) το οποίο διανέμετε, ή παρουσιάζετε στο κοινό. Δεν μπορείτε να επιβάλλετε όρους στο Παράγωγο Έργο (τροποποίηση) οι οποίοι περιορίζουν τους όρους της Εφαρμοστέας Άδειας ή την άσκηση από τον λήπτη των δικαιωμάτων που παρέχονται σ' αυτόν υπό τους όρους της παρούσας Άδειας. Πρέπει να τηρείτε άθικτες όλες τις γνωστοποιήσεις που αφορούν την Εφαρμοστέα Άδεια και τους περιορισμούς της ευθύνης σε κάθε αντίγραφο του αντικείμενου της αδειοδότησης όπως περιέχονται στο Παράγωγο Έργο (τροποποίηση) που διανέμετε ή παρουσιάζετε δημόσια. Σε κάθε διανομή ή δημόσια παρουσίαση του Παράγωγου Έργου (τροποποίησης), δεν επιτρέπετε να κάνετε χρήση οποιουδήποτε τεχνολογικού μέτρου επί του Παράγωγου Έργου (τροποποίησης) που έχει ως αποτέλεσμα τον περιορισμό της άσκησης από τον λήπτη του Παράγωγου Έργου (τροποποίησης) των δικαιωμάτων που παρέχονται σ' αυτόν υπό τους όρους της Εφαρμοστέας Άδειας. Η παρούσα Ρήτρα 4(β) ισχύει για το Παράγωγο Έργο (τροποποίηση) ως ενσωματωμένο σε Συλλογικό Έργο, αλλά δεν απαιτείται το Συλλογικό Έργο ξεχωριστά από το ίδιο το Παράγωγο Έργο (τροποποίηση) να υπόκειται στους όρους της Εφαρμοστέας Άδειας.

γ. Δεν μπορείτε να ασκείτε δικαιώματα παρεχόμενα σε Σας βάσει της προαναφερόμενης Ρήτρας 3 κατά τρόπο που αποσκοπεί κυρίως σε εμπορική εκμετάλλευση ή στοχεύει σε ιδιωτική χρηματική ανταμοιβή. Η ανταλλαγή του αντικείμενου της αδειοδότησης με άλλα έργα προστατευμένα σύμφωνα με το νόμο περί πνευματικής ιδιοκτησίας μέσω συστήματος ψηφιακού μοιράσματος/ανταλλαγής αρχείων ή άλλως δεν θα θεωρείται ότι αποσκοπεί ή οδηγεί σε εμπορικό πλεονέκτημα ή ιδιωτική χρηματική ανταμοιβή, υπό τον όρο ότι δεν υπάρχει πληρωμή χρηματικής αμοιβής σχετικά με την ανταλλαγή έργων προστατευμένων σύμφωνα με το νόμο περί πνευματικής ιδιοκτησίας.

δ. Αν διανείμετε, ή παρουσιάζετε στο κοινό το αντικείμενο της αδειοδότησης ή το Παράγωγο Έργο (τροποποίηση) ή το Συλλογικό Έργο, πρέπει, εφόσον δεν έχει υποβληθεί αίτημα σχετικό με τη Ρήτρα 4(α), να κρατήσετε άθικτες όλες τις πληροφορίες για το δικαιούχο πνευματικής ιδιοκτησίας και να παρέχετε, ανάλογα με το μέσον ή τα μέσα που χρησιμοποιείτε: (1) το όνομα (ή το ψευδώνυμο) του Πρώτου Δημιουργού (Αρχικού Δικαιούχου) ή του Δικαιούχου Συγγενικών δικαιωμάτων αν υπάρχει και/ή (2) αν ο Πρώτος Δημιουργός (Αρχικός Δικαιούχος) ή ο Δικαιούχος Συγγενικών δικαιωμάτων και/ή ο Χορηγών την Άδεια ορίσει, στους όρους χρήσης ή σε άλλο σχετικό μέσο, άλλον ή άλλους (π.χ. ένα ινστιτούτο, εκδότη, περιοδικό) αναφορικά με τις πληροφορίες για τα δικαιώματα πνευματικής ιδιοκτησίας όσον αφορά τον Χορηγούντα την Άδεια, το όνομα αυτού ή αυτών («Δικαιούχοι»). Επίσης, τον τίτλο του αντικείμενου της αδειοδότησης αν υπάρχει, και (3) στο βαθμό που αυτό είναι δυνατό, το Κανονιστικό Αναγνωριστικό Πόρου (Uniform Resource Identifier), αν υπάρχει, το οποίο ο Χορηγών την Άδεια προσδιορίζει συνδεόμενο με το αντικείμενο της αδειοδότησης, εκτός αν αυτό το Κανονιστικό Αναγνώρισης Πόρου (Uniform Resource Identifier) δεν αναφέρεται στις πληροφορίες για την πνευματική ιδιοκτησία ή στις πληροφορίες χορήγησης άδειας για το αντικείμενο της αδειοδότησης. Επίσης, (4) υπόψη της Ρήτρας 3(β), στην περίπτωση του Παράγωγου Έργου (τροποποίησης), μία αναφορά που βεβαιώνει τη χρήση του αντικείμενου της αδειοδότησης στο Παράγωγο Έργο (π.χ. «Γαλλική μετάφραση του αντικείμενου της αδειοδότησης του Πρώτου Δημιουργού (Αρχικού Δικαιούχου) ή Δικαιούχου Συγγενικών δικαιωμάτων» ή «Σενάριο βασισμένο στο αντικείμενο της αδειοδότησης του Πρώτου Δημιουργού (Αρχικού Δικαιούχου) ή Δικαιούχου Συγγενικών δικαιωμάτων»). Αυτή η αναφορά που απαιτείται σύμφωνα με τη Ρήτρα 4(δ) μπορεί να γίνει με οποιονδήποτε εύλογο τρόπο, υπό τον όρο, όμως, ότι στην περίπτωση Παράγωγου Έργου (τροποποίησης) ή Συλλογικού Έργου, κατ' ελάχιστη προϋπόθεση αυτή η αναφορά θα φαίνεται όπου εμφανίζεται οποιαδήποτε άλλη ανάλογη αναφορά δικαιούχου για συγγραφικό δικαίωμα και κατά τρόπο τουλάχιστον τόσο εμφανή όπως αυτή η άλλη ανάλογη αναφορά δικαιούχου για συγγραφικό δικαίωμα. Για την άρση κάθε αμφιβολίας, μπορείτε να χρησιμοποιήσετε τις αναφορές που απαιτούνται από αυτή τη Ρήτρα για το σκοπό της πληροφόρησης περί το δικαιούχο πνευματικής ιδιοκτησίας όπως ορίζεται παραπάνω, και επιπλέον κατά την άσκηση των δικαιωμάτων Σας υπό τους όρους αυτής της Άδειας, δεν μπορείτε έμμεσα ή άμεσα να επικαλεστείτε ή εννοήσετε την ύπαρξη οποιασδήποτε σχέσης ή έγκρισης από τον Πρώτο Δημιουργό (Αρχικό Δικαιούχο) ή το Δικαιούχο Συγγενικών δικαιωμάτων, τον Χορηγούντα την Άδεια, ή το Δικαιούχο που αφορά Εσάς ή τις χρήσεις του αντικείμενου της αδειοδότησης από Εσάς, χωρίς ταυτόχρονα να την αποδεικνύετε με ξεχωριστή, έγγραφη άδεια του Πρώτου Δημιουργού (Αρχικού Δικαιούχου) ή του Δικαιούχου Συγγενικών δικαιωμάτων, του Χορηγούντα την Άδεια ή του Δικαιούχου.

ε. Προς άρση κάθε αμφιβολίας, οι περιορισμοί που αναφέρονται παραπάνω [4(α), 4(β), 4(γ), 4(δ)] δεν εφαρμόζονται σ' αυτά τα μέρη του αντικείμενου της αδειοδότησης που περιλαμβάνονται στον ορισμό «Αντικείμενο της αδειοδότησης» αυτής της Άδειας αποκλειστικά επειδή συνιστούν αντικείμενο του δικαιώματος ειδικής φύσης (sui generis) του κατασκευαστή βάσης δεδομένων σύμφωνα με τον Ελληνικό νόμο περί πνευματικής ιδιοκτησίας κατ' εφαρμογή της Οδηγίας 96/9/ΕΟΚ.

στ. Προς άρση κάθε αμφιβολίας, γίνεται δεκτό ότι:

**Υποχρεωτικές αδειοδοτήσεις μη δεκτικές παραίτησης** Στην περίπτωση υποχρεωτικών αδειοδοτήσεων στις οποίες δεν είναι δυνατή η παραίτηση (για παράδειγμα, αναφορικά με την είσπραξη αμοιβών για πνευματικά δικαιώματα) ο Χορηγών την Άδεια διατηρεί το δικαίωμα να εισπράττει τέτοιες αμοιβές είτε για εμπορική είτε για μη εμπορική χρήση του αντικειμένου της αδειοδότησης.

**Φορείς Συλλογικής Διαχείρισης πνευματικών δικαιωμάτων** Ο Χορηγών την Άδεια παραιτείται από το δικαίωμα να εισπράττει (είτε ατομικά είτε μέσω Ορνανισμού Συλλονικής Διαχείρισης πνευματικών δικαιωμάτων, στην περίπτωση που ο Χορηγών την Άδεια είναι μέλος τέτοιου φορέα) αμοιβές για πνευματικά δικαιώματα αναφορικά με μη εμπορικές χρήσεις του αντικειμένου της αδειοδότησης. Ο Χορηγών την Άδεια διατηρεί το δικαίωμα να εισπράττει (είτε ατομικά είτε μέσω Οργανισμού Συλλογικής Διαχείρισης πνευματικών δικαιωμάτων, στην περίπτωση που ο Χορηγών την Άδεια είναι μέλος τέτοιου φορέα) αμοιβές για πνευματικά δικαιώματα αναφορικά με εμπορικές χρήσεις του αντικειμένου της αδειοδότησης.

ζ. Όλες οι εξουσίες του ηθικού δικαιώματος παραμένουν αναλλοίωτες στο βαθμό που προβλέπονται στον εφαρμοστέο νόμο και δεν είναι δεκτικές παραίτησης.

#### 5. Δηλώσεις & Εγγυήσεις

ΥΠΟ ΤΗΝ ΠΡΟΫΠΟΘΕΣΗ ΤΗΣ ΜΗ ΥΠΑΡΞΗΣ ΑΜΟΙΒΑΙΑ ΑΠΟΔΕΚΤΗΣ, ΔΙΑΦΟΡΕΤΙΚΗΣ, ΓΡΑΠΤΗΣ ΣΥΜΦΩΝΙΑΣ ΜΕΤΑΞΥ ΤΩΝ ΜΕΡΩΝ, ΚΑΙ ΣΤΟ ΜΕΓΙΣΤΟ ΕΠΙΤΡΕΠΟΜΕΝΟ ΒΑΘΜΟ ΑΠΟ ΤΟ ΕΦΑΡ-ΜΟΣΤΕΟ ΔΙΚΑΙΟ, Ο ΧΟΡΗΓΩΝ ΤΗΝ ΑΔΕΙΑ ΠΡΟΣΦΕΡΕΙ ΤΗΝ ΑΔΕΙΑ ΩΣ ΕΧΕΙ ΚΑΙ ΔΕΝ ΠΡΟΒΑΙΝΕΙ ΣΕ ΔΗΛΩΣΕΙΣ Η ΕΓΓΥΗΣΕΙΣ ΣΧΕΤΙΚΑ ΜΕ ΤΟ ΕΡΓΟ, ΣΑΦΕΙΣ, ΕΝΝΟΟΥΜΕΝΕΣ, ΘΕΣΜΙΚΕΣ Η ΑΛ-ΛΕΣ, ΣΤΙΣ ΟΠΟΙΕΣ ΕΝΔΕΙΚΤΙΚΑ ΚΑΙ ΟΧΙ ΠΕΡΙΟΡΙΣΤΙΚΑ ΠΕΡΙΛΑΜΒΑΝΟΝΤΑΙ ΟΙ ΕΓΓΥΗΣΕΙΣ ΤΙΤ-ΛΟΥ, ΕΜΠΟΡΕΥΣΙΜΟΤΗΤΑΣ, ΚΑΤΑΛΛΗΛΟΤΗΤΑΣ ΓΙΑ ΕΝΑ ΙΔΙΑΙΤΕΡΟ ΣΚΟΠΟ, ΜΗ-ΠΑΡΑΒΙΑΣΗΣ Η ΑΠΟΥΣΙΑΣ ΚΡΥΦΩΝ Η ΑΛΛΩΝ ΕΛΑΤΤΩΜΑΤΩΝ, ΑΚΡΙΒΕΙΑΣ Η ΑΠΟΥΣΙΑΣ ΛΑΘΩΝ, ΑΝΑΓΝΩΡΙ-ΣΙΜΩΝ Η ΟΧΙ. ΣΕ ΜΕΡΙΚΕΣ ΔΙΚΑΙΟΔΟΣΙΕΣ ΠΟΥ ΔΕΝ ΕΠΙΤΡΕΠΕΤΑΙ Ο ΑΠΟΚΛΕΙΣΜΟΣ ΕΝΝΟΟΥ-ΜΕΝΩΝ ΕΓΓΥΗΣΕΩΝ, ΑΥΤΟΣ Ο ΑΠΟΚΛΕΙΣΜΟΣ ΜΠΟΡΕΙ ΝΑ ΜΗΝ ΕΧΕΙ ΕΦΑΡΜΟΓΗ Σ' ΕΣΑΣ.

#### **6. Περιορισμός ευθύνης**

ΥΠΟ ΤΗΝ ΠΡΟΫΠΟΘΕΣΗ ΔΙΑΦΟΡΕΤΙΚΗΣ ΥΠΟΧΡΕΩΤΙΚΗΣ ΡΥΘΜΙΣΗΣ ΑΠΟ ΤΟ ΙΣΧΥΟΝΤΑ ΝΟ-ΜΟ, ΣΕ ΚΑΜΙΑ ΠΕΡΙΠΤΟΣΗ Ο ΧΟΡΗΓΟΝ ΤΗΝ ΑΛΕΙΑ ΛΕΝ ΘΑ ΕΥΘΥΝΕΤΑΙ ΕΝΑΝΤΙ ΣΑΣ ΒΑΣΕΙ ΟΠΟΙΟΥΔΗΠΟΤΕ ΝΟΜΙΚΟΥ ΣΥΛΛΟΓΙΣΜΟΥ ΠΟΥ ΑΦΟΡΑ ΣΕ ΕΙΔΙΚΕΣ, ΤΥΧΑΙΕΣ, ΠΡΟΚΑΛΟΥΜΕ-ΝΕΣ, ΕΠΙΒΑΛΛΟΜΕΝΕΣ ΟΣ ΠΟΙΝΗ Η ΓΙΑ ΠΑΡΑΛΕΙΓΜΑΤΙΣΜΟ ΖΗΜΙΕΣ ΠΟΥ ΠΡΟΚΥΠΤΟΥΝ ΑΠΟΤ ΑΥΤΗ ΤΗΝ ΑΔΕΙΑ Η ΤΗ ΧΡΗΣΗ ΤΟΥ ΕΡΓΟΥ, ΑΚΟΜΗ ΚΑΙ ΑΝ Ο ΧΟΡΗΓΩΝ ΤΗΝ ΑΔΕΙΑ ΕΙΝΑΙ ΕΝΗ-ΜΕΡΩΜΕΝΟΣ ΓΙΑ ΤΗ ΠΙΘΑΝΟΤΗΤΑ ΠΡΟΚΛΗΣΗΣ ΑΥΤΩΝ ΤΩΝ ΖΗΜΙΩΝ.

#### **7. Καηαγγελία**

α. Αυτή η Άδεια και τα παρεχόμενα μ' αυτήν δικαιώματα καταγγέλλονται αυτόματα με την παράβαση εκ μέρους Σας των όρων της Άδειας αυτής. Ωστόσο, τα φυσικά ή νομικά πρόσωπα τα οποία έχουν γίνει αποδέκτες Παραγώγων Έργων (τροποποιήσεων) ή Συλλογικών Έργων από Εσάς βάσει της Άδειας αυτής, δεν θα υφίστανται τις συνέπειες της καταγγελίας της άδειάς τους, υπό τον όρο ότι αυτά τα φυσικά ή νομικά πρόσωπα θα συμμορφώνονται πλήρως με αυτές τις άδειες. Οι Ρήτρες 1, 2, 5, 6, 7 και 8 θα παραμείνουν σε ισχύ μετά από κάθε καταγγελία της Άδειας αυτής.

β. Βάσει των ανωτέρω όρων και προϋποθέσεων, η παρούσα Άδεια είναι διαρκής (για όλη τη διάρκεια της ισχύος προστασίας των πνευματικών δικαιωμάτων ή συγγενικών δικαιωμάτων επί του αντικειμένου της αδειοδότησης). Άσχετα με τα ανωτέρω, ο Χορηγών την Άδεια διατηρεί το δικαίωμα να παρέχει το αντικείμενο της αδειοδότησης υπό διαφορετικούς όρους (άδειας) ή να παύσει τη διανομή του αντικείμενου της αδειοδότησης οποτεδήποτε, υπό την προϋπόθεση, ωστόσο, ότι αυτή η επιλονή δεν θα χρησιμεύει στο να καταννέλλει την Άδεια αυτή (ή άλλη άδεια η οποία χορηνήθηκε ή απαιτείται να χορηγηθεί βάσει των όρων της παρούσας Άδειας) και η Άδεια αυτή θα συνεχίσει να είναι σε πλήρη ισχύ εκτός εάν καταγγελθεί όπως αναφέρεται ανωτέρω.

#### **8. Γενικά**

α. Κάθε φορά που διανέμετε ή παρουσιάζετε στο κοινό το αντικείμενο της αδειοδότησης ή ένα Συλλογικό Έργο, ο Χορηγών την Άδεια προσφέρει στον αποδέκτη μια άδεια στο αντικείμενο της αδειοδότησης με τους ίδιους όρους και προϋποθέσεις όπως η άδεια ή οποία χορηγήθηκε σε Εσάς βάσει της παρούσας Άδειας.

β. Κάθε φορά που διανέμετε ή παρουσιάζετε στο κοινό ένα Παράγωγο Έργο (τροποποίηση), ο Χορηγών την Άδεια προσφέρει στον αποδέκτη μια άδεια στο αντικείμενο της αδειοδότησης με τους ίδιους όρους και προϋποθέσεις όπως η άδεια ή οποία χορηγήθηκε σε Εσάς βάσει της παρούσας Άδειας.

γ. Αν μια διάταξη της παρούσας Άδειας είναι ανίσχυρη ή δεν είναι δυνατόν να επιβληθεί σύμφωνα με τον ισχύοντα νόμο, αυτό δεν θα θίγει την ισχύ ή την δυνατότητα να επιβληθούν οι υπόλοιποι όροι της Άδειας αυτής, και χωρίς άλλη ενέργεια από τους συμβαλλομένους στο παρόν συμφωνητικό, η διάταξη αυτή θα ανασυνταχθεί στο ελάχιστο αναγκαίο μέτρο για να καταστεί ισχυρή και επιβαλλόμενη μεταξύ των συμβαλλόμενων μερών.

δ. Κανένας όρος ή διάταξη της παρούσας Άδειας δεν θα θεωρείται ότι έχει γίνει αντικείμενο παραίτησης από δικαίωμα και καμία παραβίαση δικαιώματος δεν θα θεωρείται ότι έχει γίνει αποδεκτή, εκτός αν αυτή η παραίτηση από δικαίωμα ή η συγκατάθεση έχουν γίνει γραπτώς και έχουν υπογραφεί από το συμβαλλόμενο μέρος το οποίο χρεώνεται αυτήν την παραίτηση ή συγκατάθεση.

ε. Η Άδεια αυτή περιέχει το κείμενο της συνολικής συμφωνίας μεταξύ των συμβαλλομένων μερών σχετικά με το αντικείμενο της αδειοδότησης για το οποίο χορηγείται άδεια. Δεν υπάρχουν συμφωνίες ή υποσχέσεις σχετικά με το αντικείμενο της αδειοδότησης που να μην ορίζονται στο παρόν. Ο Χορηγών την Άδεια δεν θα δεσμεύεται από πρόσθετες ρήτρες ή όρους που μπορεί να εμφανισθούν σε οποιαδήποτε επικοινωνία μαζί Σας. Η Άδεια αυτή δεν μπορεί να τροποποιηθεί χωρίς αμοιβαία γραπτή συγκατάθεση του Χορηγούντος την Άδεια και Εσάς.